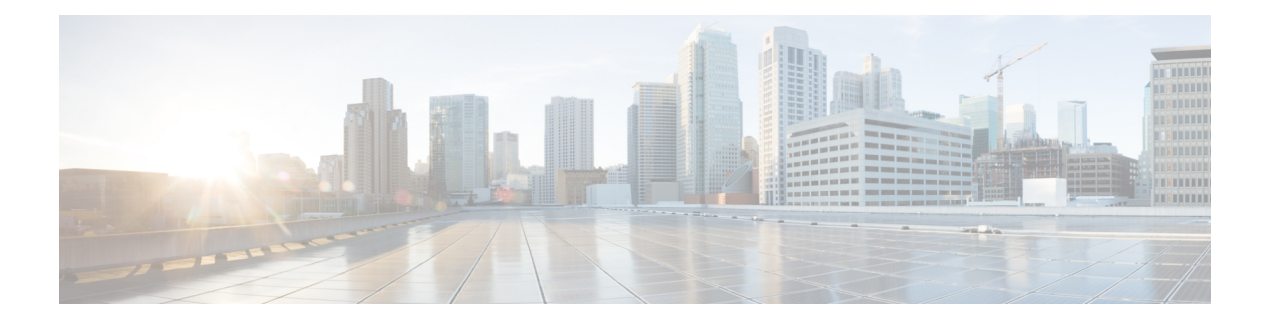

# **PPP Commands**

This module provides command line interface (CLI) commands for configuring Point-to-Point Protocol (PPP) on the Cisco CRS Router.

To use commands of this module, you must be in a user group associated with a task group that includes appropriate task IDs. If the user group assignment is preventing you from using any command, contact your AAA administrator for assistance.

Point-to-Point Protocol (PPP) is an encapsulation scheme that can be used on Packet-over-SONET (POS) and serial interfaces. PPP is a standard protocol used to send data over synchronous serial links. PPP also provides a Link Control Protocol (LCP) for negotiating properties of the link. LCP uses echo requests and responses to monitor the continuing availability of the link.

PPP provides the following Network Control Protocols (NCPs) for negotiating properties of data protocols that will run on the link:

- Cisco Discovery Protocol Control Protocol (CDPCP) to negotiate CDP properties
- IP Control Protocol (IPCP) to negotiate IP properties
- IP Version 6 Control Protocol (IPv6CP) to negotiate IPv6 properties
- Multiprotocol Label Switching Control Protocol (MPLSCP) to negotiate MPLS properties
- Open System Interconnection Control Protocol (OSICP) to negotiate OSI properties
- clear ppp sso [state,](#page-2-0) on page 3
- clear ppp [statistics,](#page-3-0) on page 4
- [encapsulation](#page-4-0) ppp, on page 5
- [group,](#page-5-0) on page 6
- [multi-router](#page-6-0) aps, on page 7
- peer ipv4 [address,](#page-7-0) on page 8
- ppp [authentication](#page-8-0) (BNG), on page 9
- ppp chap [password,](#page-11-0) on page 12
- ppp chap [refuse,](#page-13-0) on page 14
- ppp ipcp dns, on [page](#page-15-0) 16
- ppp ipcp [neighbor-route](#page-16-0) disable, on page 17
- ppp ipcp [peer-address](#page-17-0) default, on page 18
- ppp [max-bad-auth](#page-18-0) (BNG), on page 19
- ppp [max-configure](#page-19-0) (BNG), on page 20
- ppp [max-failure](#page-21-0) (BNG), on page 22
- ppp [max-terminate,](#page-23-0) on page 24
- ppp ms-chap [hostname,](#page-24-0) on page 25
- ppp ms-chap [password,](#page-25-0) on page 26
- ppp [ms-chap](#page-26-0) refuse, on page 27
- ppp multilink [multiclass,](#page-27-0) on page 28
- ppp multilink [multiclass](#page-28-0) local, on page 29
- ppp multilink [multiclass](#page-29-0) remote apply, on page 30
- ppp pap [refuse,](#page-30-0) on page 31
- ppp pap [sent-username](#page-32-0) password, on page 33
- ppp timeout [authentication,](#page-34-0) on page 35
- ppp [timeout](#page-36-0) retry, on page 37
- [redundancy,](#page-37-0) on page 38
- [security](#page-38-0) ttl, on page 39
- show ppp [interfaces](#page-39-0) (BNG), on page 40
- show ppp sso [alerts,](#page-45-0) on page 46
- [show](#page-46-0) ppp sso state, on page 47
- show ppp sso [summary,](#page-48-0) on page 49
- ssrp [group,](#page-50-0) on page 51
- ssrp [location,](#page-51-0) on page 52
- ssrp [profile,](#page-52-0) on page 53

### <span id="page-2-0"></span>**clear ppp sso state**

To clear the replicated Inter-Chassis Stateful Switchover (ICSSO) states for the specified standby interface or for all interfaces on the specified node, use the **clear ppp sso state** command in EXEC mode.

**clear ppp sso state** {**interface** *interface-path-id* | **all**} **location** *node-id*

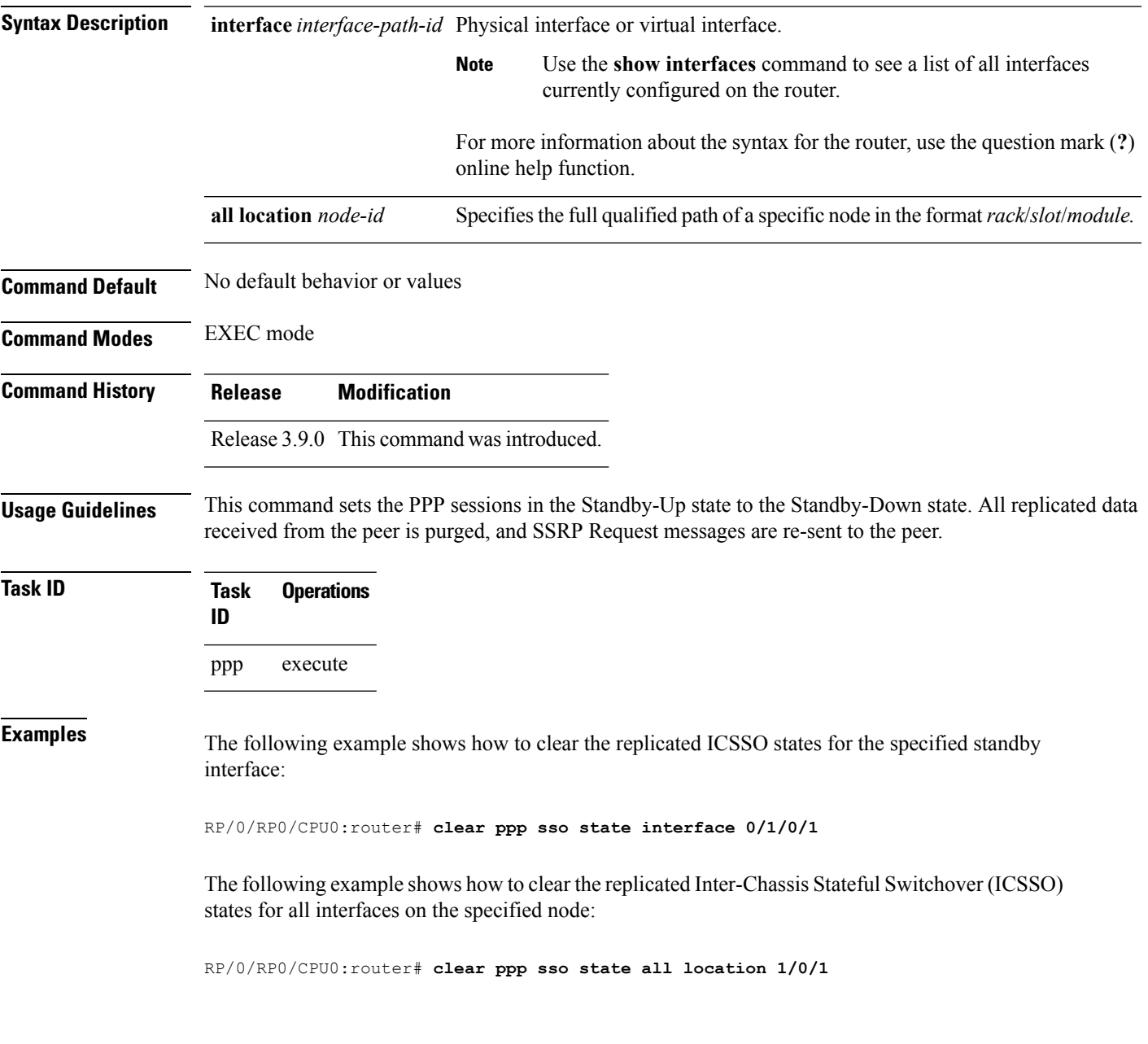

# <span id="page-3-0"></span>**clear ppp statistics**

To clear all Point-to-Point Protocol (PPP) statistics for a PPP interface, use the **clear ppp statistics** command in EXEC mode.

**clear ppp statistics interface** *interface-path-id*

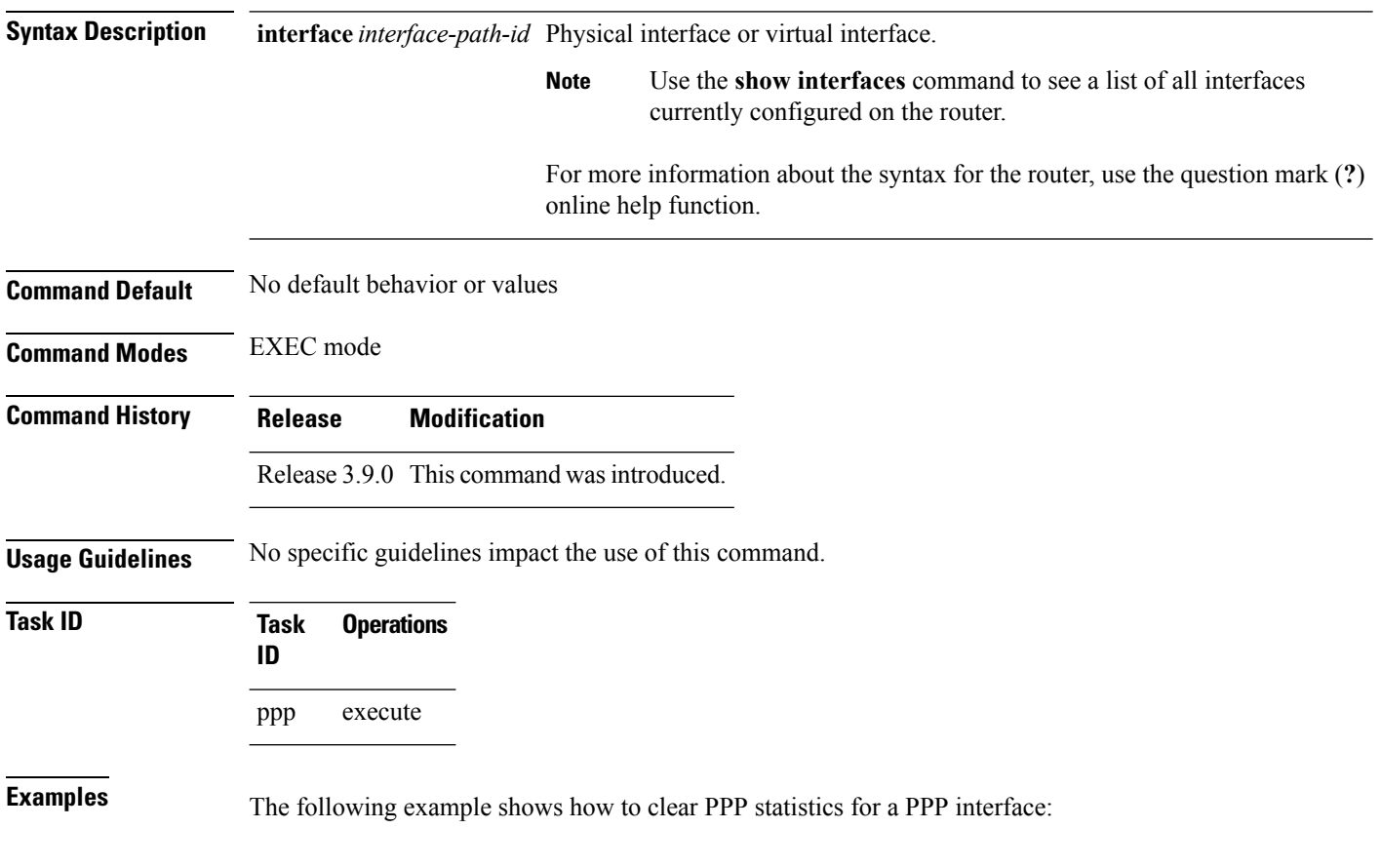

RP/0/RP0/CPU0:router# **clear ppp statistics interface 0/1/0/1**

### <span id="page-4-0"></span>**encapsulation ppp**

To enable encapsulation for communication with routers or bridges using the Point-to-Point Protocol (PPP), use the **encapsulation ppp** command in interface configuration mode. To disable PPP encapsulation, use the **no** form of this command.

#### **encapsulation ppp**

- **Syntax Description** This command has no keywords or arguments.
- **Command Default** PPP encapsulation is disabled.

**Command Modes** Interface configuration

**Command History Release Modification**

Release 2.0 This command was introduced.

write

**Usage Guidelines** Use the **encapsulation** ppp command to enable PPP encapsulation on an interface.

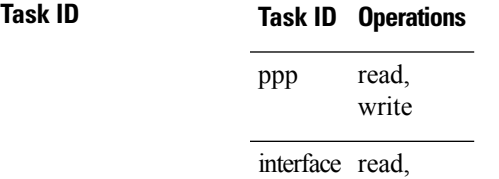

**Examples** The following example shows how to set up PPP encapsulation on interface POS 0/1/0/1:

```
RP/0/RP0/CPU0:router# configure
RP/0/RP0/CPU0:router(config)# interface POS 0/1/0/1
RP/0/RP0/CPU0:router(config-if)# encapsulation ppp
```

```
RP/0/RP0/CPU0:router# configure
RP/0/RP0/CPU0:router# interface serial 0/0/1/2/4:3
RP/0/RP0/CPU0:router# encapsulation ppp
```
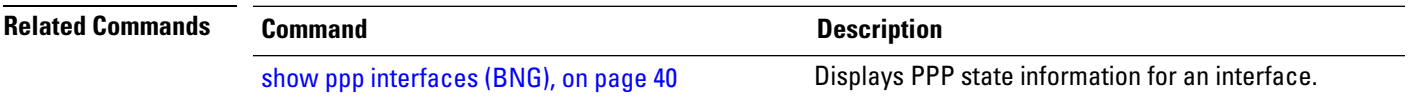

### <span id="page-5-0"></span>**group**

To create a Session State Redundancy Protocol (SSRP) group and associate it with a profile, use the **group** command in Global Configuration mode. To remove this group, use the no form of this command.

**group** *group-id* **profile** *profile\_name* [**default**]

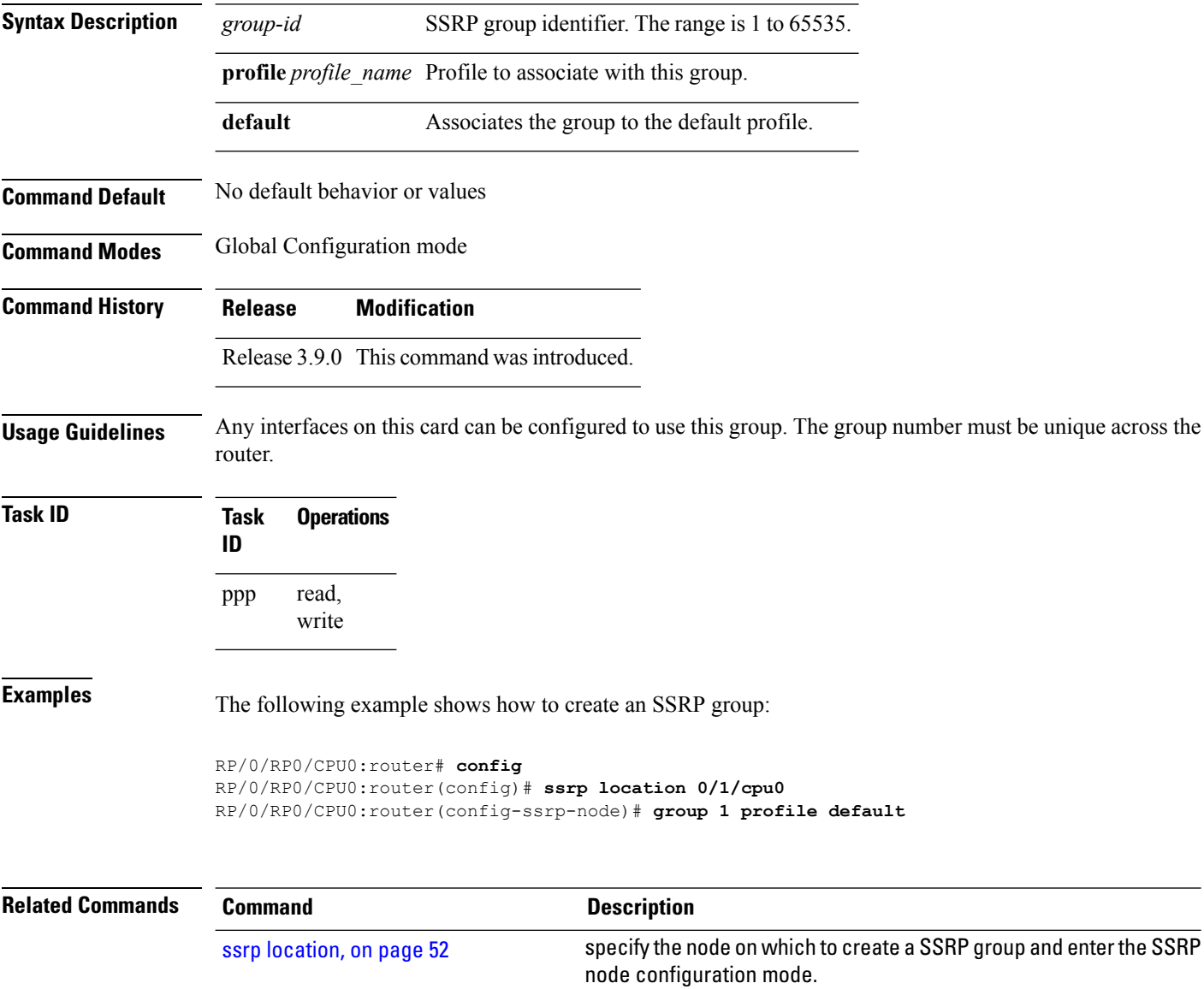

### <span id="page-6-0"></span>**multi-router aps**

To configure Multi-Router Automatic Protection Switching (MR-APS) and enter APS redundancy configuration mode, use the **multi-router aps** command in redundancy configuration mode. To deactivate Multi-Router Automatic Protection Switching (MR-APS), use the no form of this command.

#### **multi-router aps**

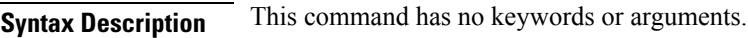

**Command Default** No default behavior or values

**Command Modes** Redundancy configuration

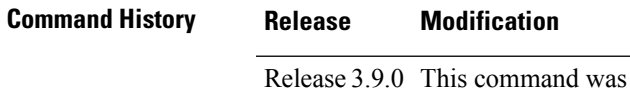

**Usage Guidelines** No specific guidelines impact the use of this command.

introduced.

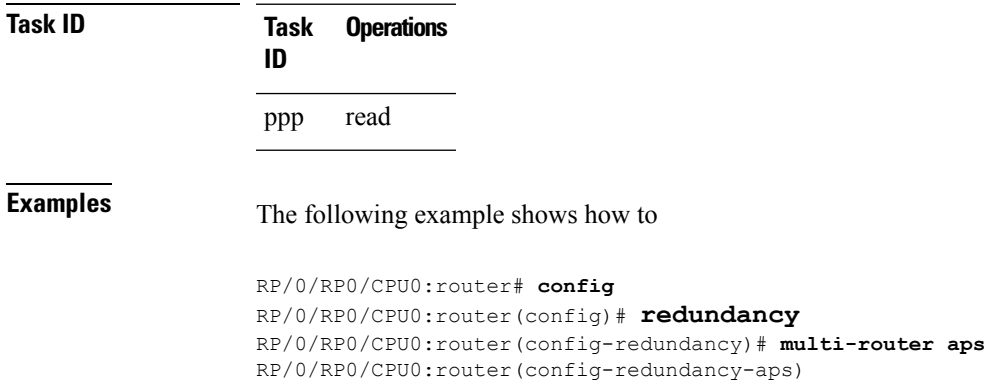

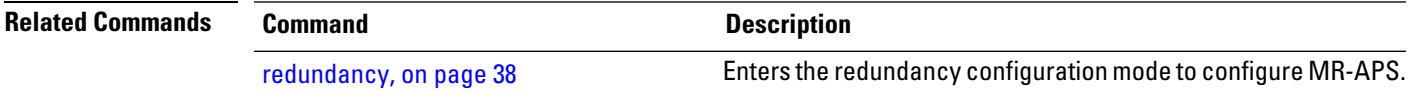

# <span id="page-7-0"></span>**peer ipv4 address**

To configure the IPv4 address for a Session State Redundancy Protocol (SSRP) peer, use the **peer ipv4 address** command in SSRP configuration mode. To remove the address, use the no form of this command.

**peer ipv4 address** *ip-address*

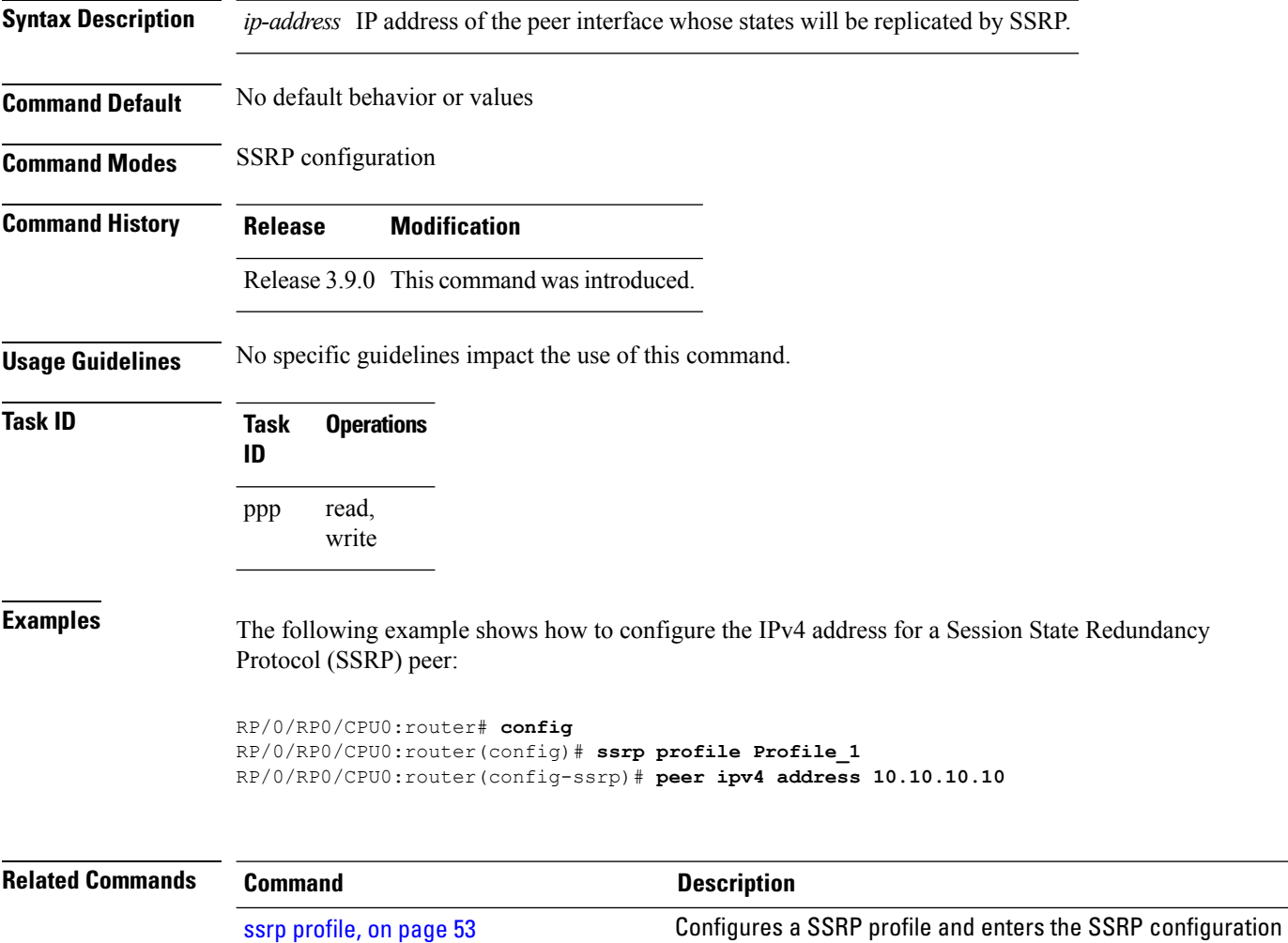

mode.

### <span id="page-8-0"></span>**ppp authentication (BNG)**

To enable Challenge Handshake Authentication Protocol (CHAP), MS-CHAP, or Password Authentication Protocol (PAP), and to specify the order in which CHAP, MS-CHAP, and PAP authentication is selected on the interface, use the **ppp authentication** command in an appropriate configuration mode. To disable PPP authentication, use the **no** form of this command.

**ppp authentication** *protocol* [*protocol* [*protocol*]] {*list-name* | **default**}

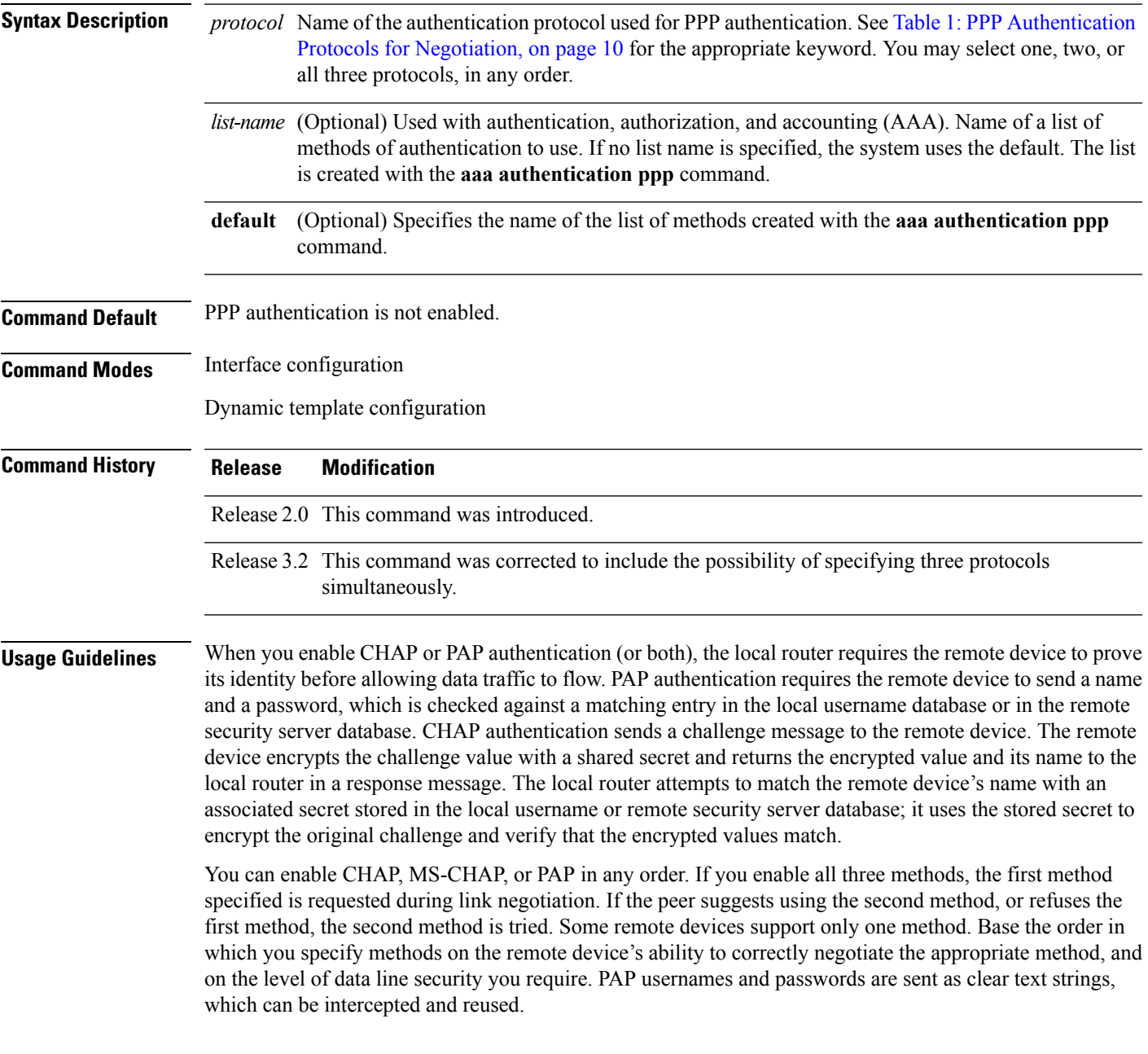

To enter the dynamic template configuration mode, run **dynamic-template** command in the Global Configuration mode.

If you use a *list-name* value that was not configured with the **aaa authentication ppp** command, then authentication does not complete successfully and the line does not come up. **Note**

<span id="page-9-0"></span>Table 1: PPP [Authentication](#page-9-0) Protocols for Negotiation, on page 10 lists the protocols used to negotiate PPP authentication.

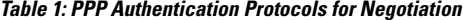

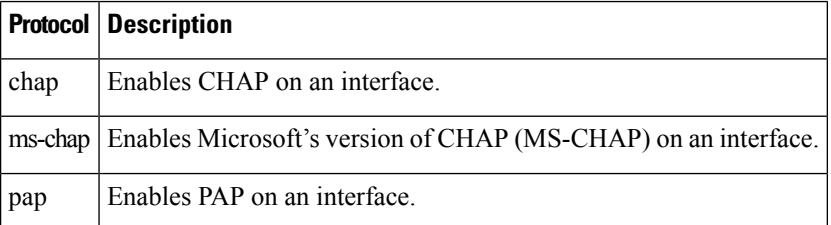

Enabling or disabling PPP authentication does not affect the ability of the local router to authenticate itself to the remote device.

MS-CHAP is the Microsoft version of CHAP. Like the standard version of CHAP, MS-CHAP is used for PPPauthentication. In this case, authentication occurs between a personal computer using Microsoft Windows NT or Microsoft Windows 95 and a Cisco router or access server acting as a network access server.

Enabling or disabling PPP authentication does not affect the local router authenticating itself to the remote device.

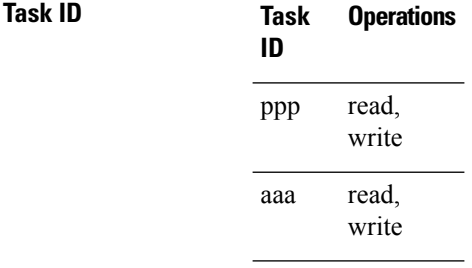

**Examples** In this example, CHAP is enabled on POS 0/4/0/1 and uses the authentication list MIS-access:

```
RP/0/RP0/CPU0:router# configure
RP/0/RP0/CPU0:router(config)# interface POS 0/4/0/1
RP/0/RP0/CPU0:router(config-if)# encapsulation ppp
RP/0/RP0/CPU0:router(config-if)# ppp authentication chap MIS-access
```
This is an example of configuring the **ppp authentication** command:

```
RP/0/RP0/CPU0:router# configure
RP/0/RP0/CPU0:router(config)# dynamic-template type ppp p1
RP/0/RP0/CPU0:router(config-dynamic-template-type)# ppp authentication chap ms-chap pap
```
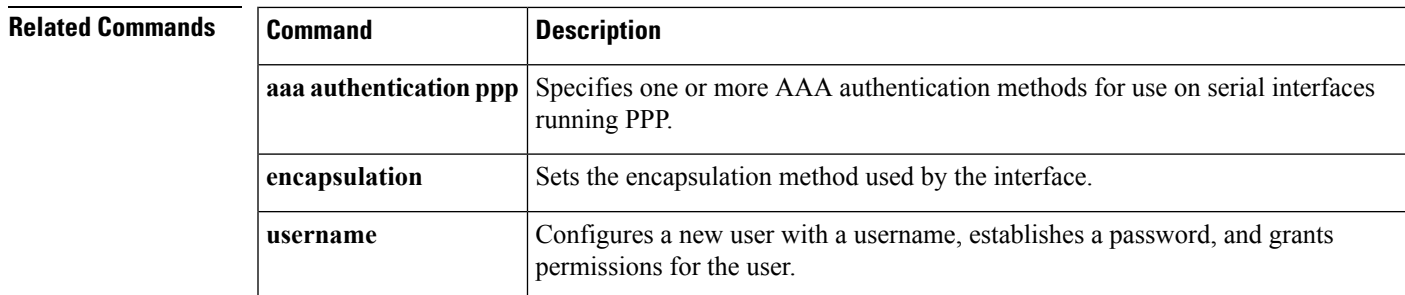

### <span id="page-11-0"></span>**ppp chap password**

To enable a router calling a collection of routers to configure a common Challenge Handshake Authentication Protocol (CHAP) secret password, use the **ppp chap password** command in interface configuration mode. To disable the password, use the **no** form of this command.

**ppp chap password** [{**clear** | **encrypted**}] *password*

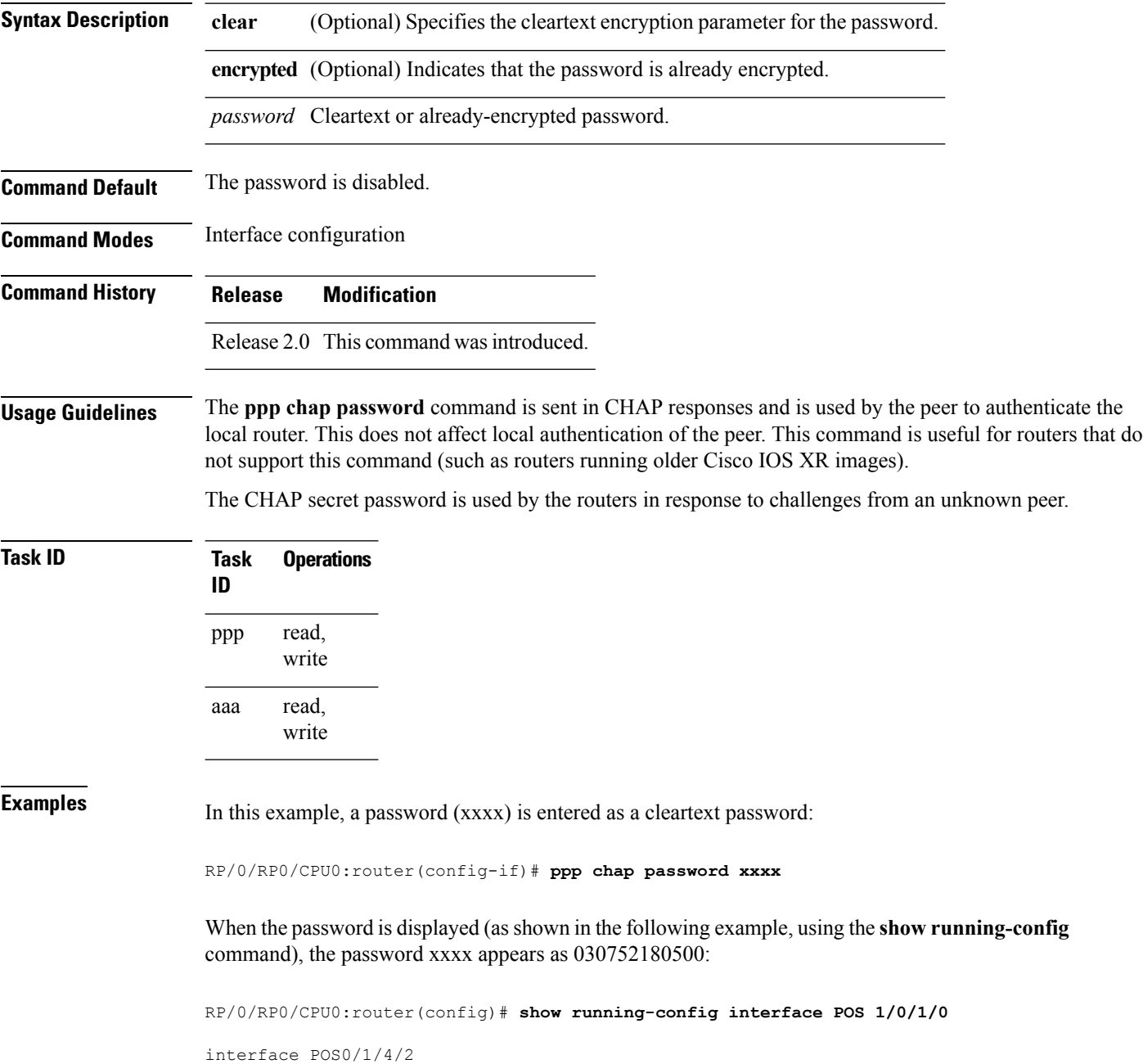

description Connected to P1 POS 0/1/4/3 ipv4 address 10.12.32.2 255.255.255.0 encapsulation ppp ppp authentication chap pap ppp chap password encrypted 030752180500

On subsequent logins, entering any of the three following commands would have the same effect of making xxxx the password for remote CHAP authentication:

```
RP/0/RP0/CPU0:router# configure
RP/0/RP0/CPU0:router(config)# interface POS 1/0/1/0
RP/0/RP0/CPU0:router(config-if)# ppp chap password xxxx
RP/0/RP0/CPU0:router(config-if)# ppp chap password clear xxxx
RP/0/RP0/CPU0:router(config-if)# ppp chap password encrypted 1514190900
```
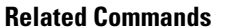

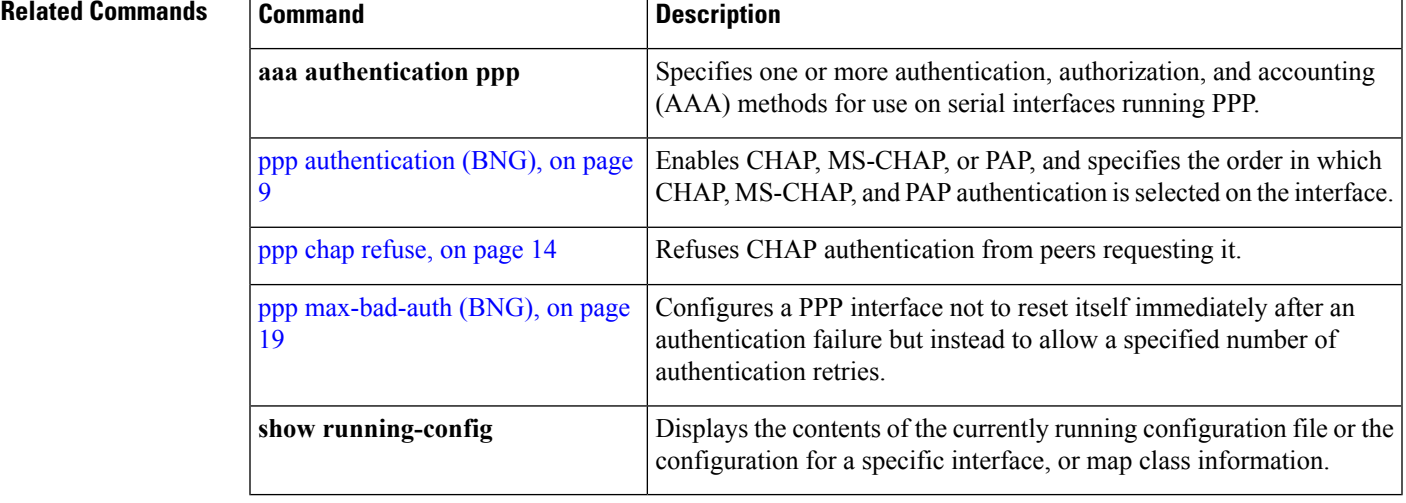

### <span id="page-13-0"></span>**ppp chap refuse**

To refuse Challenge Handshake Authentication Protocol (CHAP) authentication from peers requesting it, use the **ppp chap refuse** command in interface configuration mode. To allow CHAP authentication, use the **no** form of this command.

**ppp chap refuse**

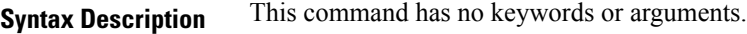

**Command Default** CHAP authentication is disabled.

**Command Modes** Interface configuration

**Command History Release Modification**

Release 2.0 This command was introduced.

### **Usage Guidelines** The **ppp chap refuse** command specifies that CHAP authentication is disabled for all calls, meaning that all attempts by the peer to force the user to authenticate using CHAP are refused.

If outbound Password Authentication Protocol (PAP) has been configured (using the **ppp authentication** command), PAP is suggested as the authentication method in the refusal packet.

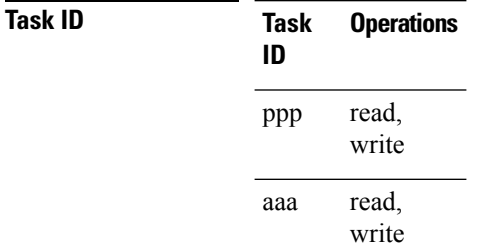

**Examples** The following example shows how to specify POS interface 0/3/0/1 and disable CHAP authentication from occurring if a peer calls in requesting CHAP authentication. The method of encapsulation on the interface is PPP.

> RP/0/RP0/CPU0:router# **configure** RP/0/RP0/CPU0:router(config)# **interface POS 0/3/0/1** RP/0/RP0/CPU0:router(config-if)# **encapsulation ppp** RP/0/RP0/CPU0:router(config-if)# **ppp chap refuse**

### **Related Commands Command Command Description** Specifies one or more authentication, authorization, and accounting (AAA) methods for use on serial interfaces running PPP. **aaa authentication ppp**

 $\mathbf l$ 

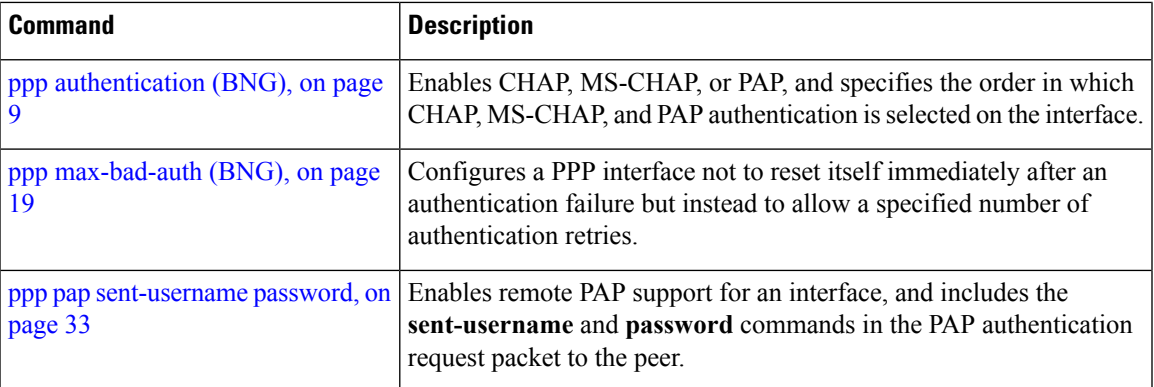

# <span id="page-15-0"></span>**ppp ipcp dns**

To configure the primary and secondary Domain Name System (DNS) IP addresses for the Internet Protocol Control Protocol (IPCP), use the **ppp ipcp dns** command in interface configuration mode. To remove the addresses, use the no form of this command.

**ppp ipcp dns** *primary-ip-address* [*sec-ip-address*]

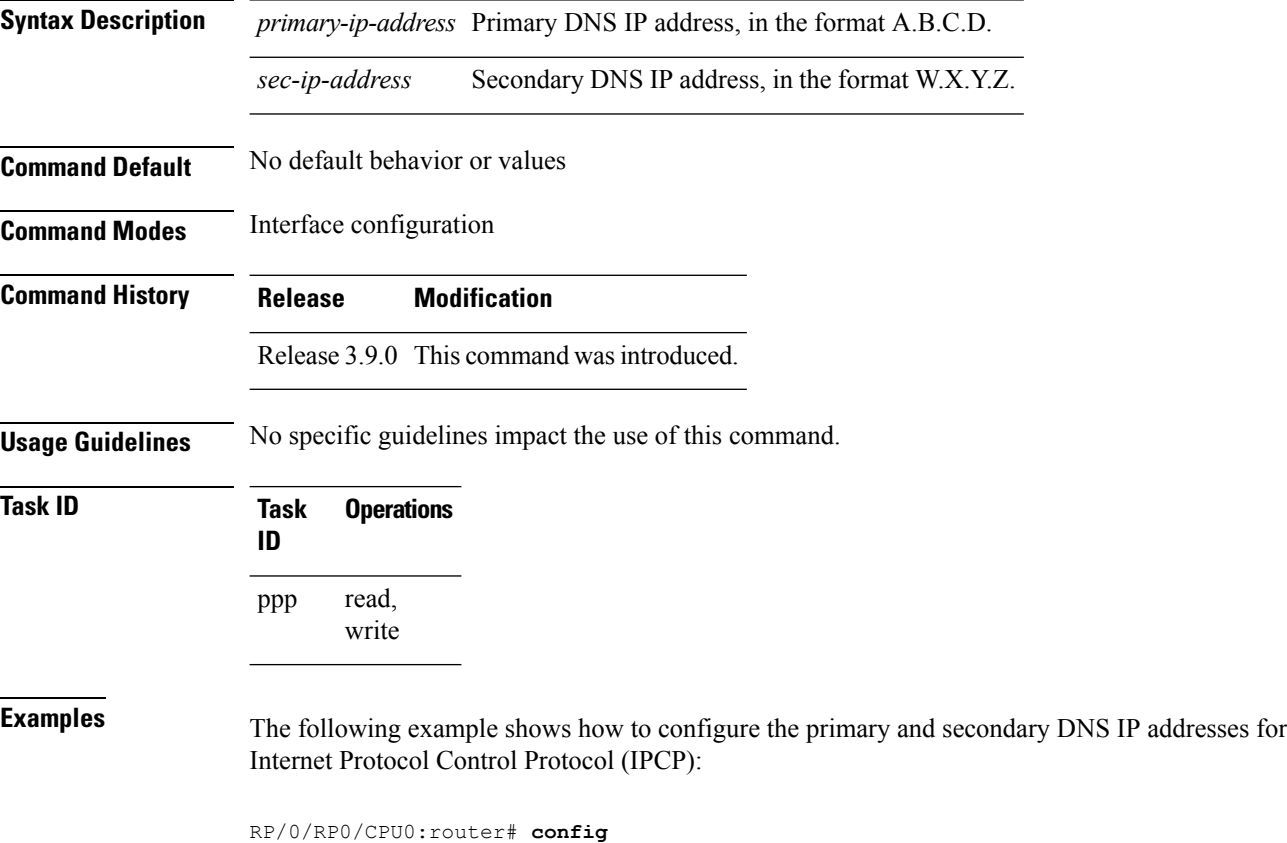

RP/0/RP0/CPU0:router(config-if)# **ppp ipcp dns 10.10.10.10 10.10.10.11**

RP/0/RP0/CPU0:router(config)# **interface serial 0/1/0/1**

### <span id="page-16-0"></span>**ppp ipcp neighbor-route disable**

To disable installation of a route to the peer address negotiated by Internet Protocol Control Protocol (IPCP), use the **ppp ipcp neighbor-route disable** command in interface configuration mode. To re-enable installation of a route to the peer address negotiated by IPCP, use the no form of this command.

**ppp ipcp neighbor-route disable**

**Syntax Description** This command has no keywords or arguments.

**Command Default** No default behavior or values

**Command Modes** Interface configuration

**Command History Release Modification**

Release 3.9.0 This command was introduced.

**Usage Guidelines** No specific guidelines impact the use of this command.

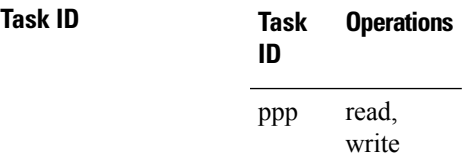

**Examples** The following example shows how to disable installation of a route to the peer address negotiated by IPCP:

> RP/0/RP0/CPU0:router# **config** RP/0/RP0/CPU0:router(config)# **interface serial 0/1/0/1** RP/0/RP0/CPU0:router(config-if)# **ppp ipcp neighbor-route disable**

### <span id="page-17-0"></span>**ppp ipcp peer-address default**

To specify the default IPv4 address that is assigned to the peer by the Internet Protocol Control Protocol (IPCP), use the **ppp ipcp peer-address default** command in interface configuration mode. To remove the address, use the no form of this command.

RP/0/RP0/CPU0:router(config-if)# **ppp ipcp peer-address default 10.10.10.10**

**ppp ipcp peer-address default** *ip-address*

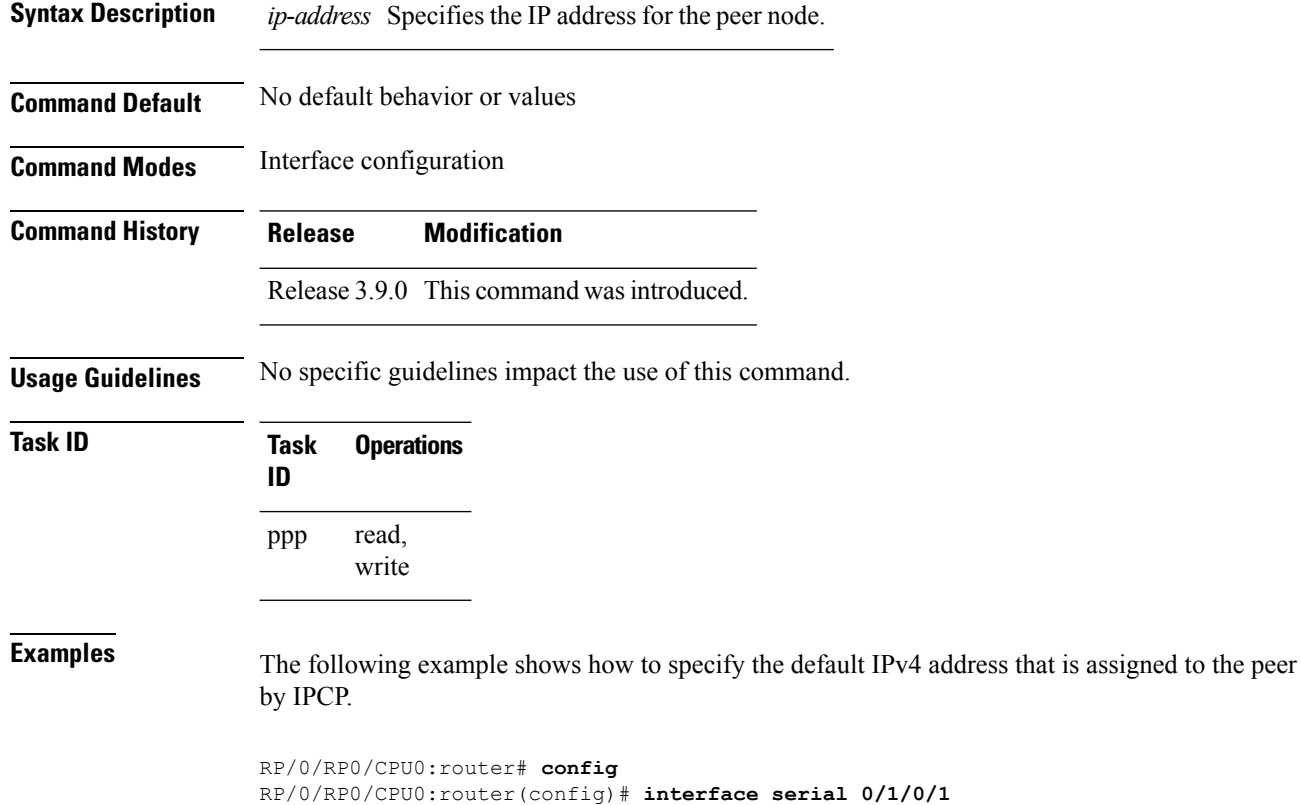

**PPP Commands**

### <span id="page-18-0"></span>**ppp max-bad-auth (BNG)**

To configure a PPP interface not to reset itself immediately after an authentication failure but instead to allow a specified number of authentication retries, use the **ppp max-bad-auth** command in the appropriate configuration mode. To reset to the default of immediate reset, use the **no** form of this command.

**ppp max-bad-auth** *retries*

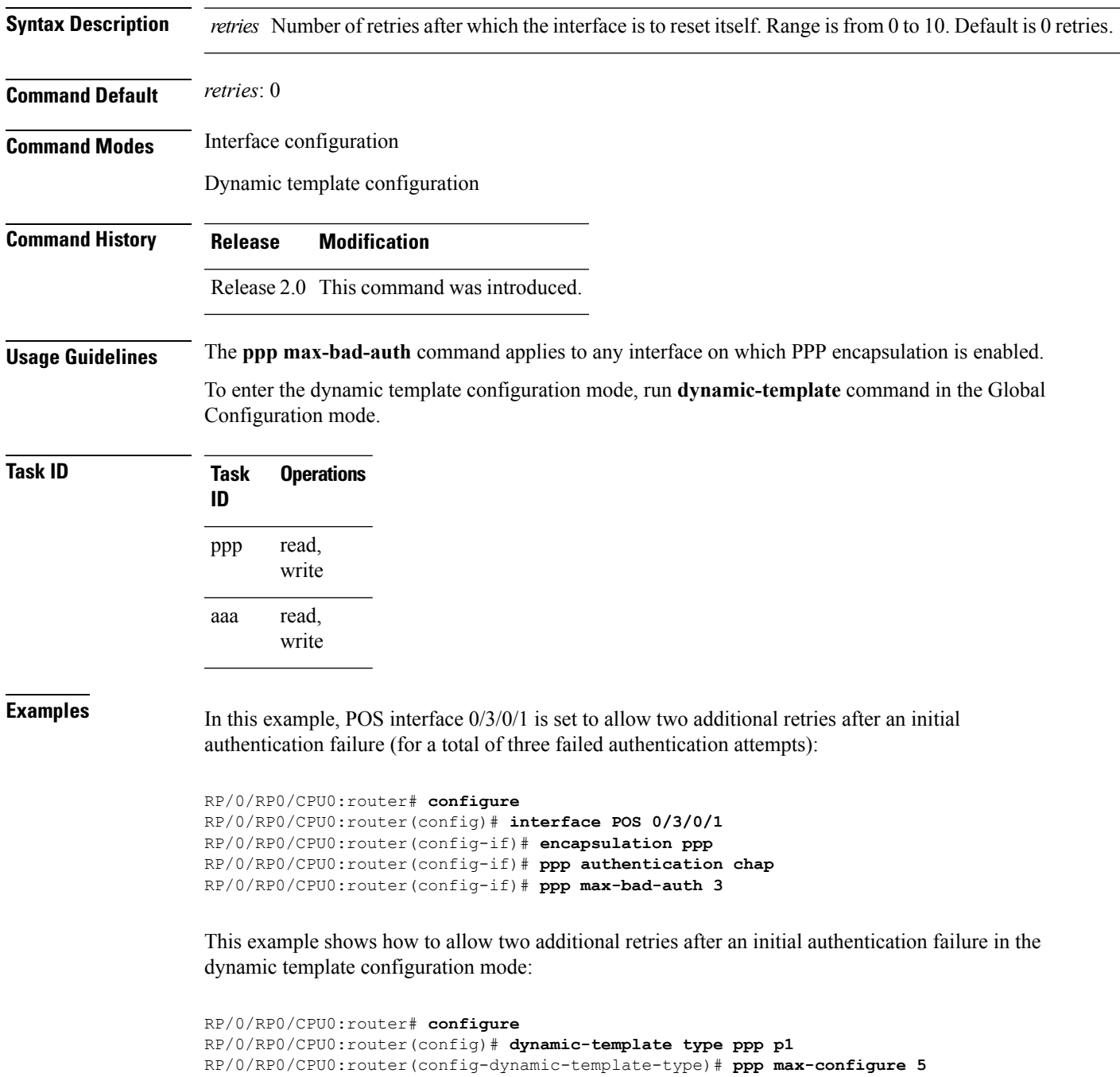

# <span id="page-19-0"></span>**ppp max-configure (BNG)**

To specify the maximum number of configure requests to attempt (without response) before stopping the requests, use the**ppp max-configure** command in an appropriate configuration mode. To disable the maximum number of configure requests and return to the default, use the **no** form of this command.

**ppp max-configure** *retries*

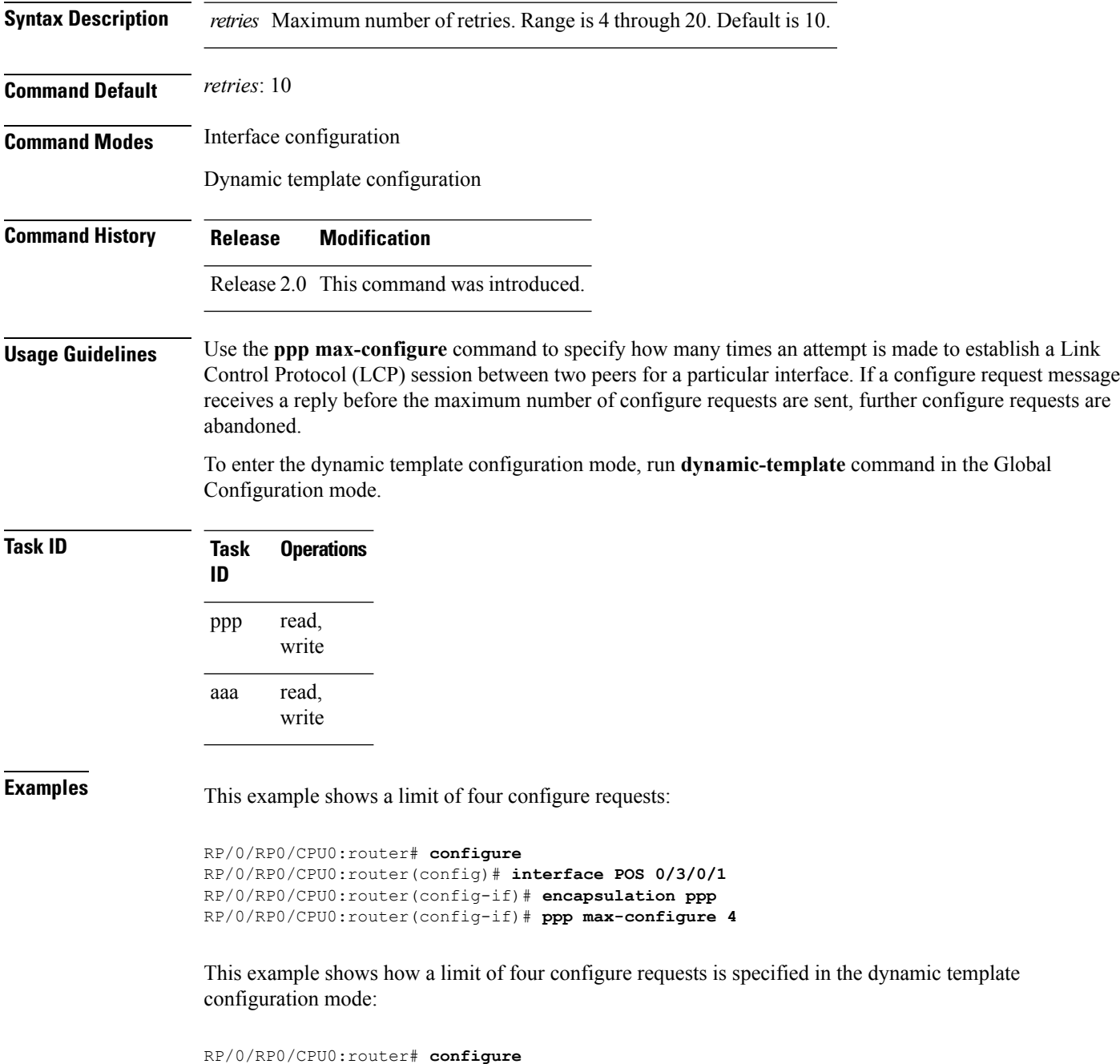

RP/0/RP0/CPU0:router(config)# **dynamic-template type ppp p1** RP/0/RP0/CPU0:router(config-dynamic-template-type)# **ppp ipcp**

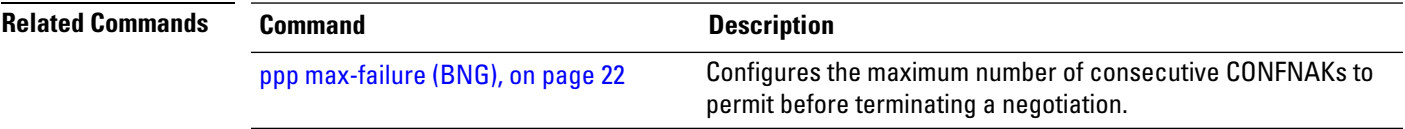

### <span id="page-21-0"></span>**ppp max-failure (BNG)**

To configure the maximum number of consecutive Configure Negative Acknowledgments (CONFNAKs) to permit before terminating a negotiation, use the **ppp max-failure** command in an appropriate configuration mode. To disable the maximum number of CONFNAKs and return to the default, use the **no** form of this command.

**ppp max-failure** *retries*

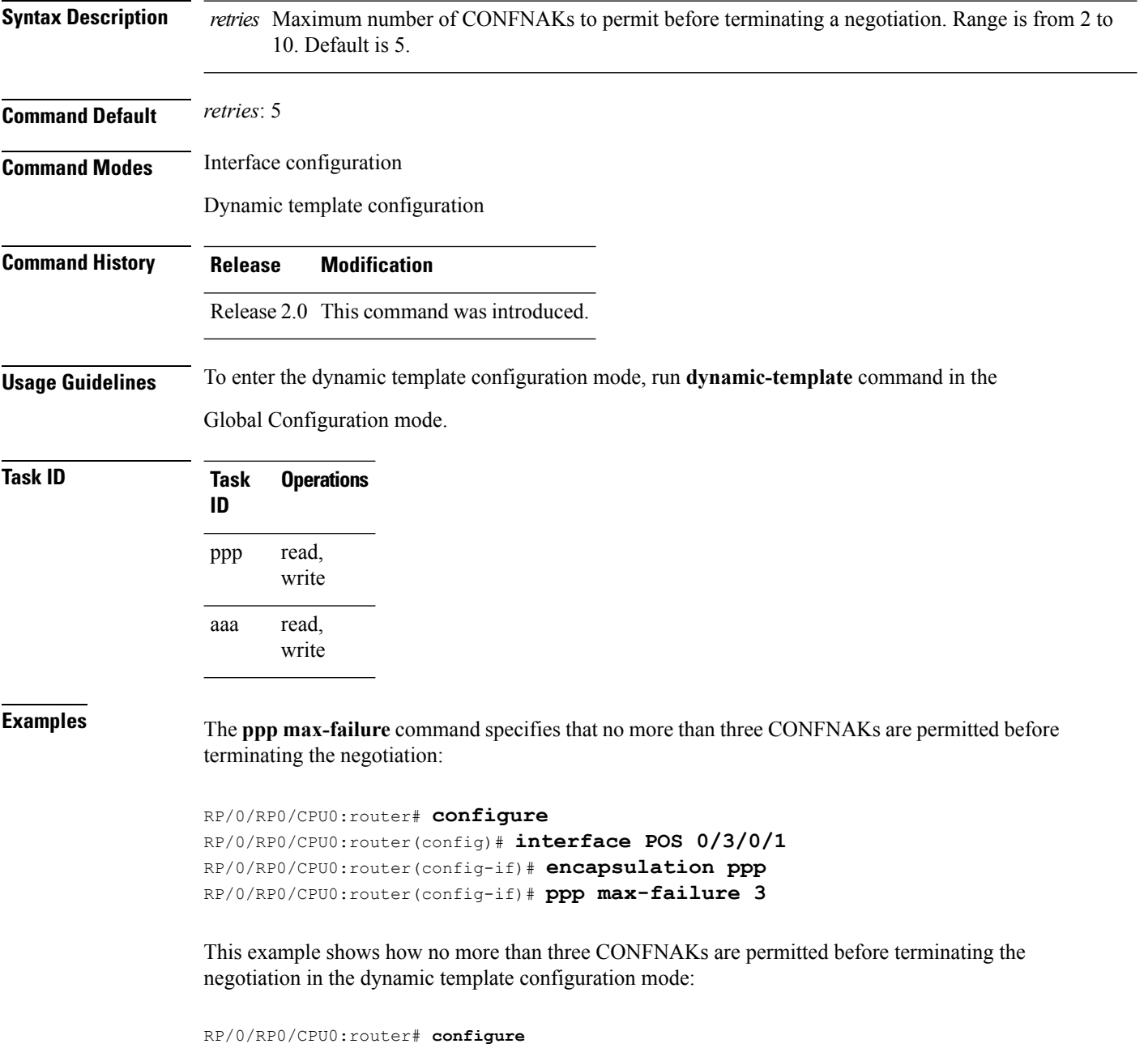

RP/0/RP0/CPU0:router(config)# **dynamic-template type ppp p1** RP/0/RP0/CPU0:router(config-dynamic-template-type)# **ppp max-failure 4**

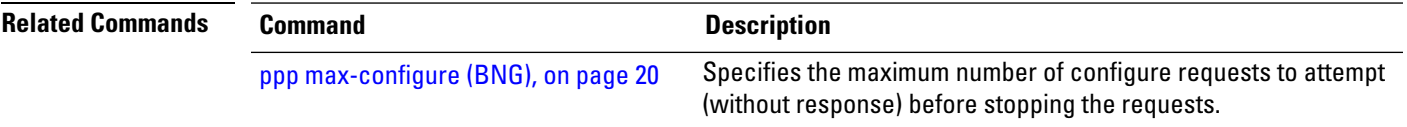

# <span id="page-23-0"></span>**ppp max-terminate**

To configure the maximum number of terminate requests (TermReqs) to send without reply before closing down the Link Control Protocol (LCP) or Network Control Protocol (NCP), use the **ppp max-terminate** command in interface configuration mode. To disable the maximum number of TermReqs and return to the default, use the **no** form of this command.

**ppp max-terminate** *number*

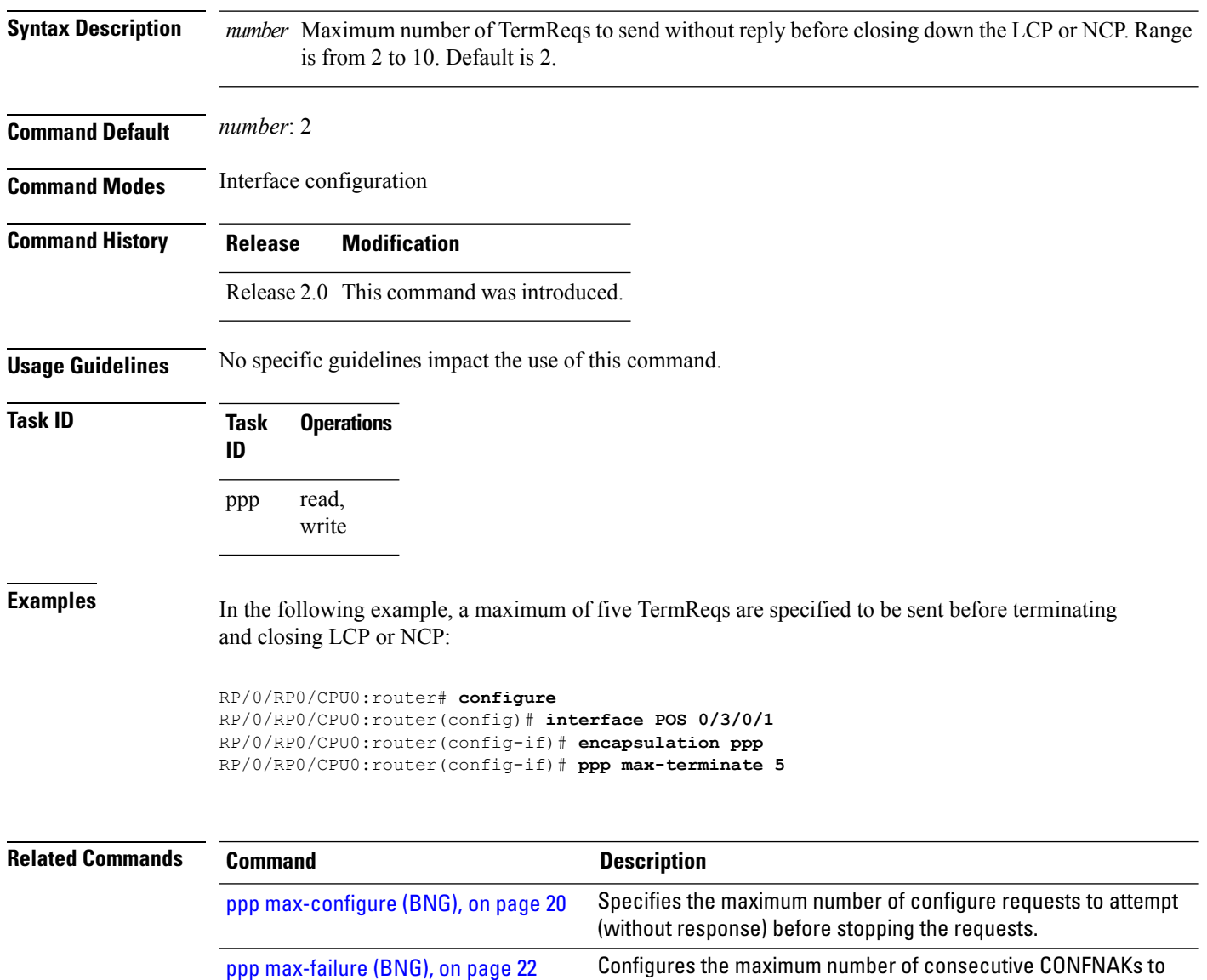

permit before terminating a negotiation.

# <span id="page-24-0"></span>**ppp ms-chap hostname**

To configure the hostname for MS-CHAP authentication on an interface, use the **ppp ms-chap hostname** command in interface configuration mode. To remove the hostname, use the no form of this command.

**ppp ms-chap hostname** *hostname*

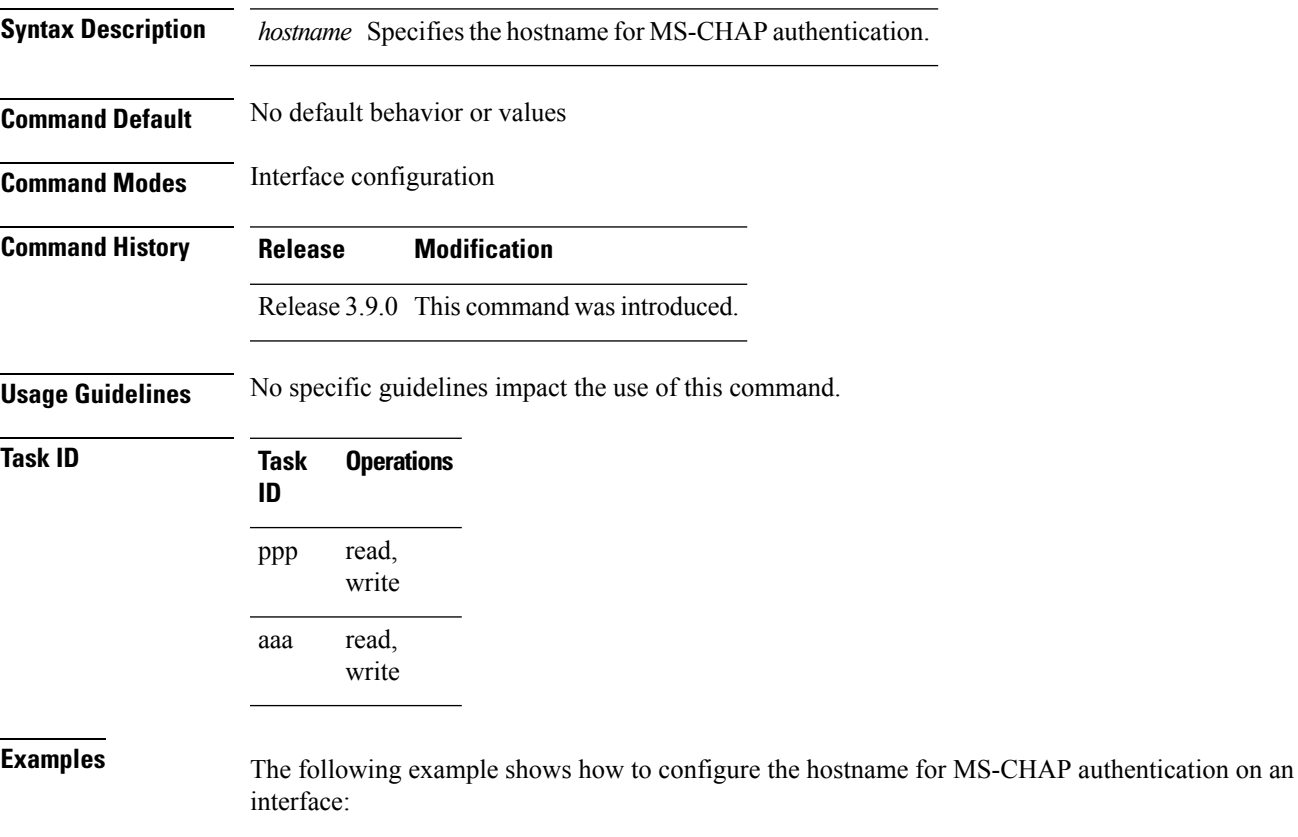

RP/0/RP0/CPU0:router# **config** RP/0/RP0/CPU0:router(config)# **interface serial 0/1/0/1** RP/0/RP0/CPU0:router(config-if)# **ppp ms-chap hostname Host\_1**

### <span id="page-25-0"></span>**ppp ms-chap password**

To configure a common Microsoft Challenge Handshake Authentication (MS-CHAP) secret password, use the **ppp ms-chap password** command in interface configuration mode. To disable the password, use the **no** form of this command.

**ppp ms-chap password** [{**clear** | **encrypted**}] *password*

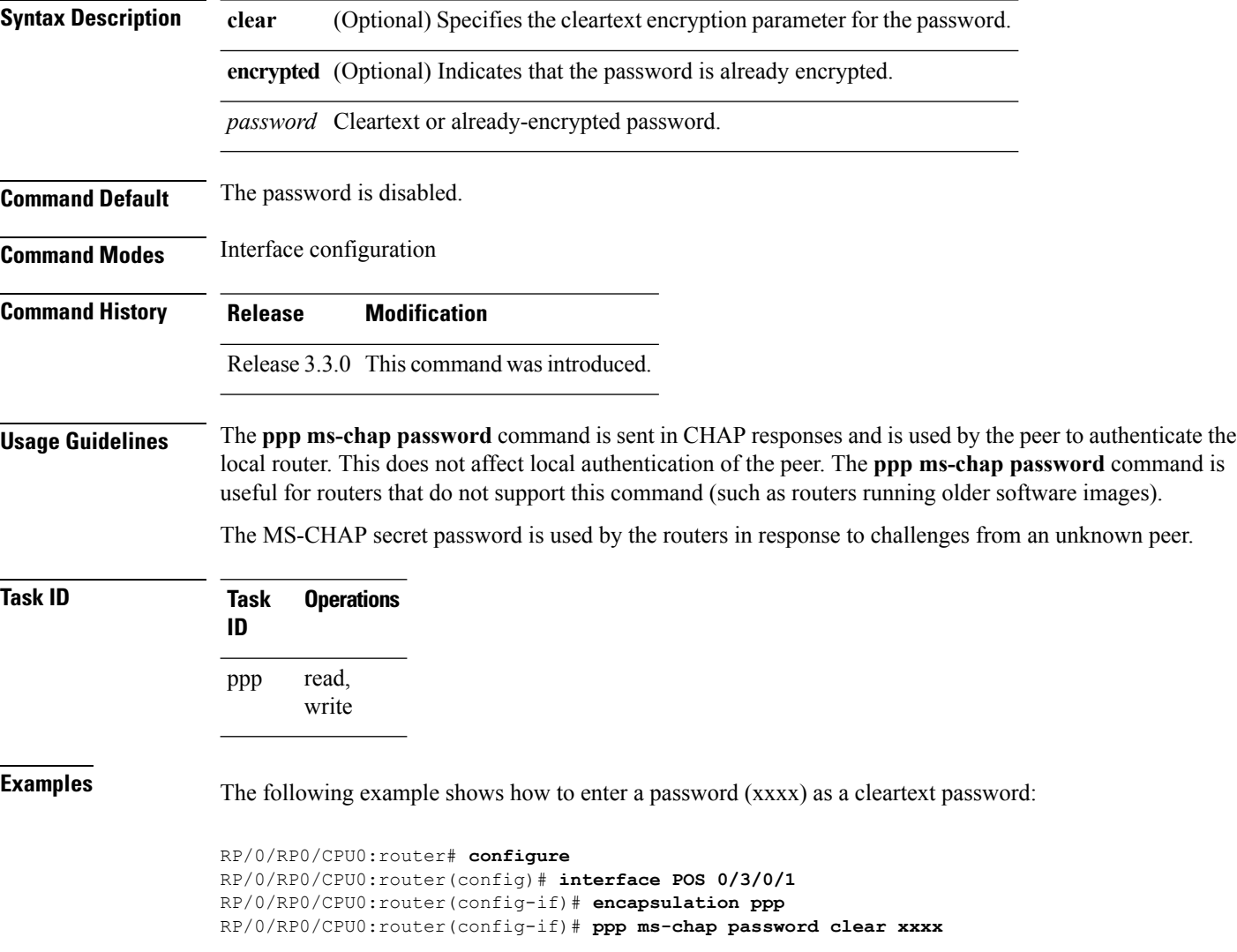

### <span id="page-26-0"></span>**ppp ms-chap refuse**

To refuse Microsoft Challenge Handshake Authentication Protocol (MS-CHAP) authentication from peers requesting it, use the **ppp ms-chap refuse** command in interface configuration mode. To allow MS-CHAP authentication, use the **no** form of this command.

#### **ppp ms-chap refuse**

- **Syntax Description** This command has no keywords or arguments.
- **Command Default** MS-CHAP authentication is disabled.

**Command Modes** Interface configuration

**Command History Release Modification**

Release 3.3.0 This command was introduced.

### **Usage Guidelines** The **ppp ms-chap refuse** command specifies that MS-CHAP authentication is disabled for all calls, meaning that all attempts by the peer to force the user to authenticate using MS-CHAP are refused.

If outbound Password Authentication Protocol (PAP) has been configured (using the **ppp authentication** command), PAP is suggested as the authentication method in the refusal packet.

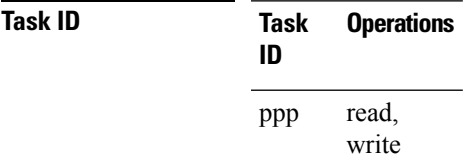

**Examples** This example shows how to specify POS interface 0/3/0/1 and disable MS-CHAP authentication from occurring if a peer calls in requesting MS-CHAP authentication. The method of encapsulation on the interface is PPP.

> RP/0/RP0/CPU0:router# **configure** RP/0/RP0/CPU0:router(config)# **interface POS 0/3/0/1** RP/0/RP0/CPU0:router(config-if)# **encapsulation ppp** RP/0/RP0/CPU0:router(config-if)# **ppp ms-chap refuse**

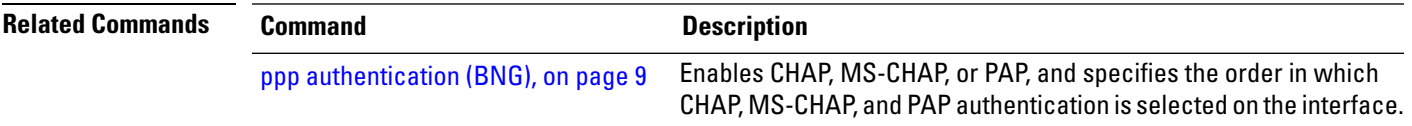

# <span id="page-27-0"></span>**ppp multilink multiclass**

To enable multiclass multilink PPP, use the **ppp multilink multiclass** command in interface configuration mode. To disable multiclass multilink PPP, use the no form of this command.

**ppp multilink multiclass**

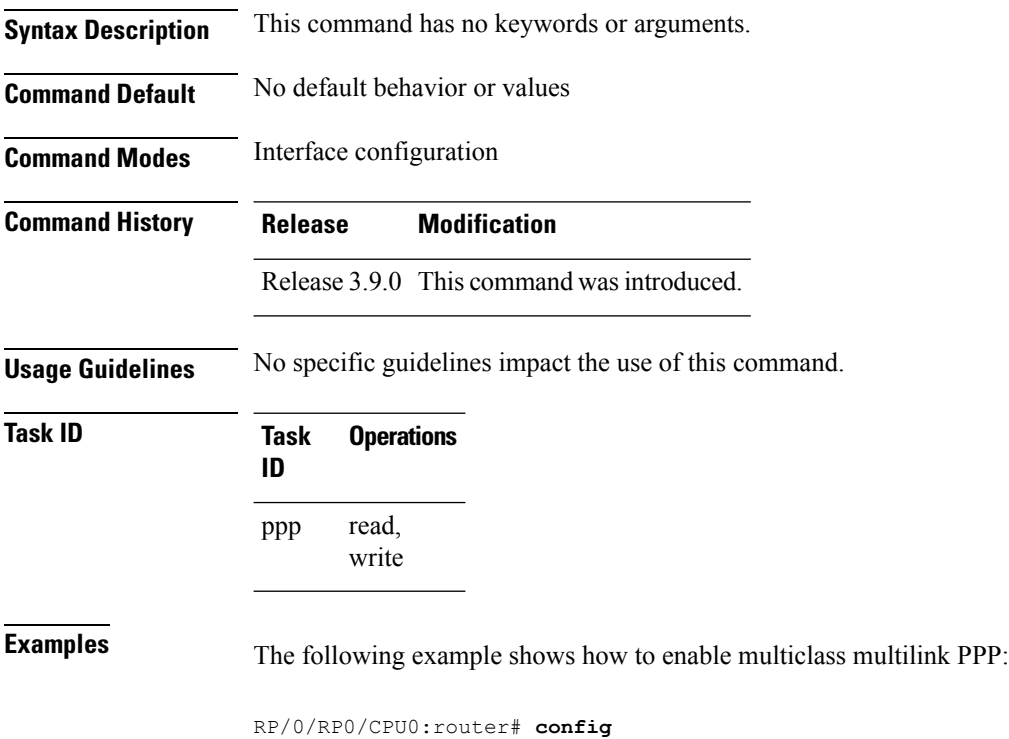

RP/0/RP0/CPU0:router(config)# **interface Multilink 0/1/0/0/1** RP/0/RP0/CPU0:router(config-if)# **ppp multilink multiclass**

### <span id="page-28-0"></span>**ppp multilink multiclass local**

To configure the initial number and maximum number of Multiclass Multilink PPP (MCMP) receive classes in a Conf-Request sent from a local host to its peer, use the **ppp multilink multiclass local** command in interface configuration mode. To remove these settings, use the no form of this command.

**ppp multilink multiclass local initial** *init-number* **maximum** *max-number*

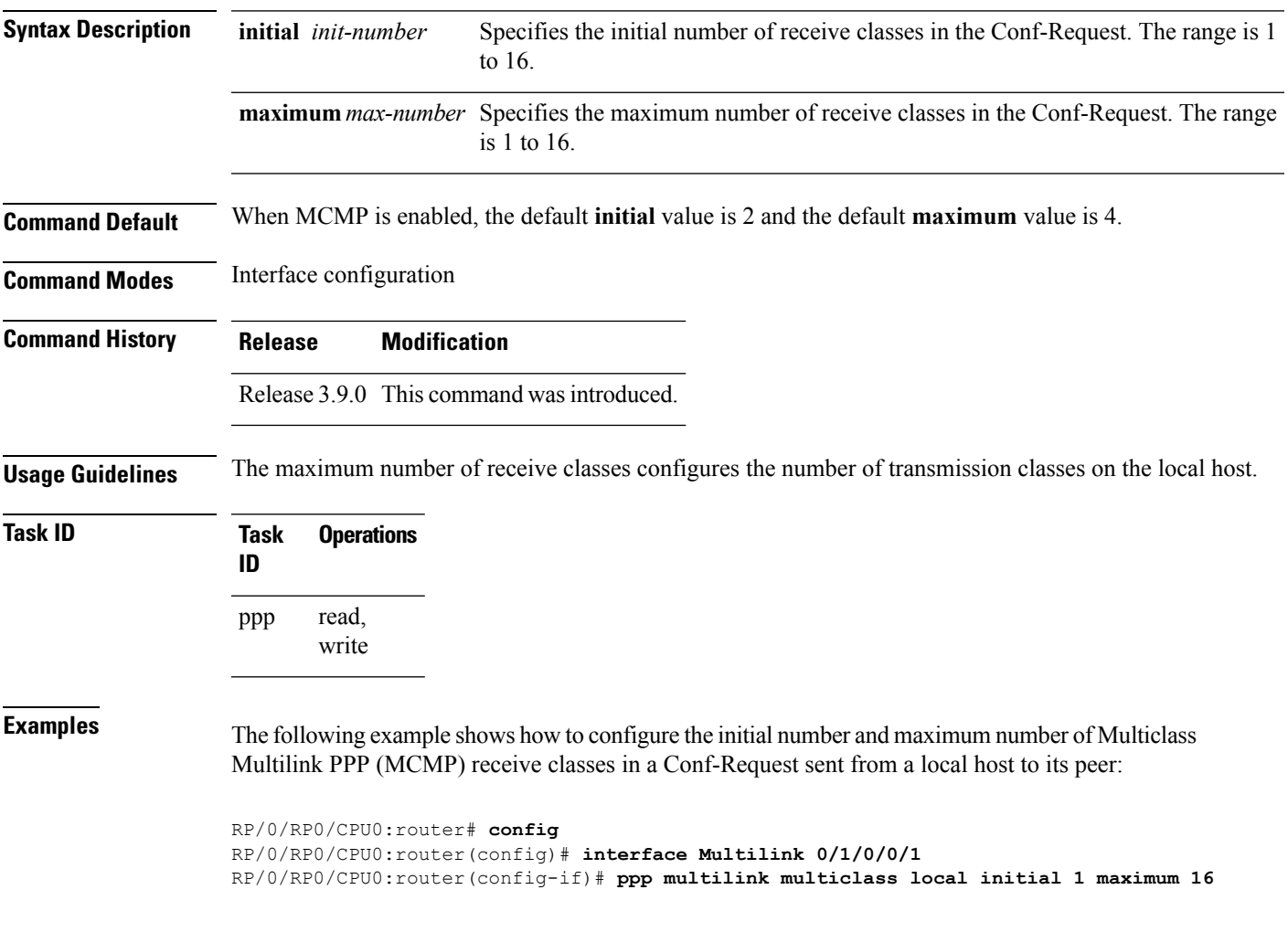

### <span id="page-29-0"></span>**ppp multilink multiclass remote apply**

To configure the minimum number of Multiclass Multilink PPP (MCMP) receive classes that a local host will accept from its peer in a Conf-Request, use the**ppp multilink multiclass** command in interface configuration mode. To remove this setting, use the no form of this command.

**ppp multilink multiclass remote apply** *min-number*

**Syntax Description** *min-number* Specifies the minimum number of receive classes in the Conf-Request. The range is 1 to 16.

**Command Default** The default is 2 if MCMP is enabled.

**Command Modes** Interface configuration

**Command History Release Modification**

Release 3.9.0 This command was introduced.

#### **Usage Guidelines** This command is used to coerce the peer to accept a minimum number of MCMP classes. If the peer does not accept the minimum number of MCMP classes specified by this command, the local router will not bring up the PPP link.

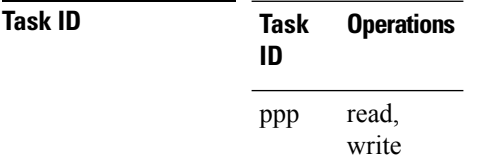

**Examples** The following example shows how to use the **ppp multilink multicast remove** apply command.

```
RP/0/RP0/CPU0:router# config
RP/0/RP0/CPU0:router(config)# interface Multilink 0/1/0/0/1
RP/0/RP0/CPU0:router(config-if)# ppp multilink multiclass remote apply 16
```
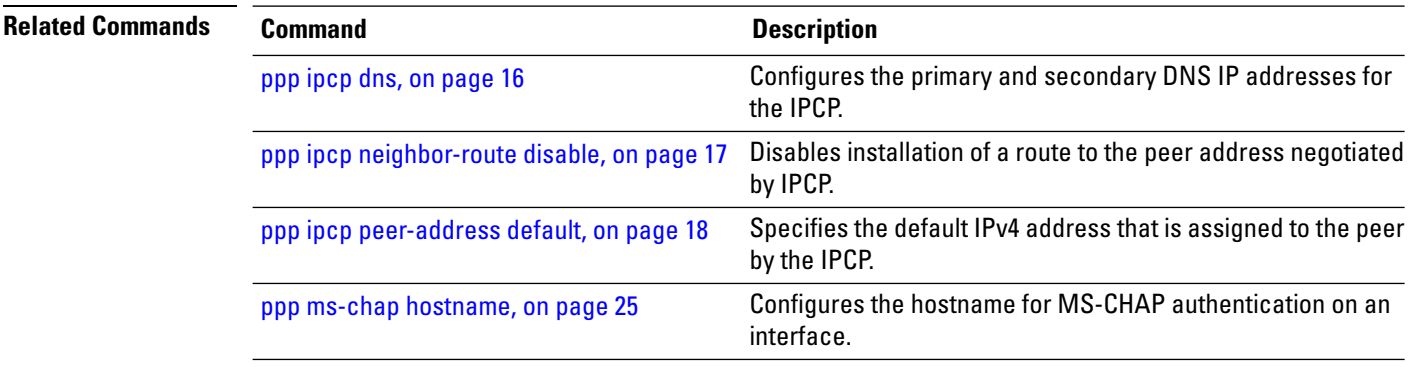

### <span id="page-30-0"></span>**ppp pap refuse**

To refuse Password Authentication Protocol (PAP) authentication from peers requesting it, use the **ppp pap refuse** command in interface configuration mode. To allow PAP authentication, use the **no** form of this command.

**ppp pap refuse**

- **Syntax Description** This command has no keywords or arguments.
- **Command Default** PAP authentication is disabled.

**Command Modes** Interface configuration

**Command History Release Modification**

Release 2.0 This command was introduced.

**Usage Guidelines** The **ppp pap refuse** command specifies that PAP authentication is disabled for all calls, meaning that all attempts by the peer to force the user to authenticate using PAP are refused.

> If outbound Challenge Handshake Authentication Protocol (CHAP) has been configured (using the **ppp authentication** command), CHAP is suggested as the authentication method in the refusal packet.

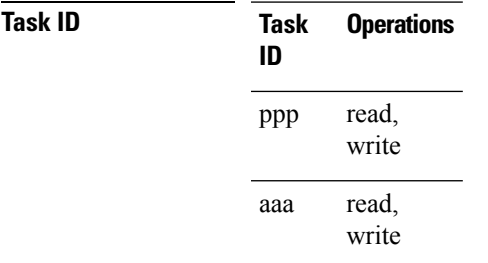

**Examples** The following example shows how to specify POS 0/3/0/1 using PPP encapsulation on the interface. This example shows PAP authentication being specified as disabled if a peer calls in requesting PAP authentication.

> RP/0/RP0/CPU0:router# **configure** RP/0/RP0/CPU0:router(config)# **interface POS 0/3/0/1** RP/0/RP0/CPU0:router(config-if)# **encapsulation ppp** RP/0/RP0/CPU0:router(config-if)# **ppp pap refuse**

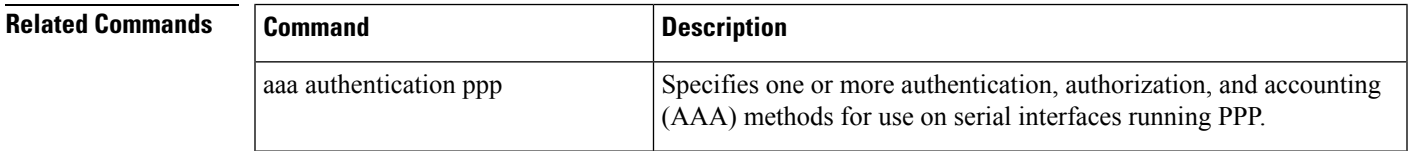

 $\mathbf{l}$ 

٠

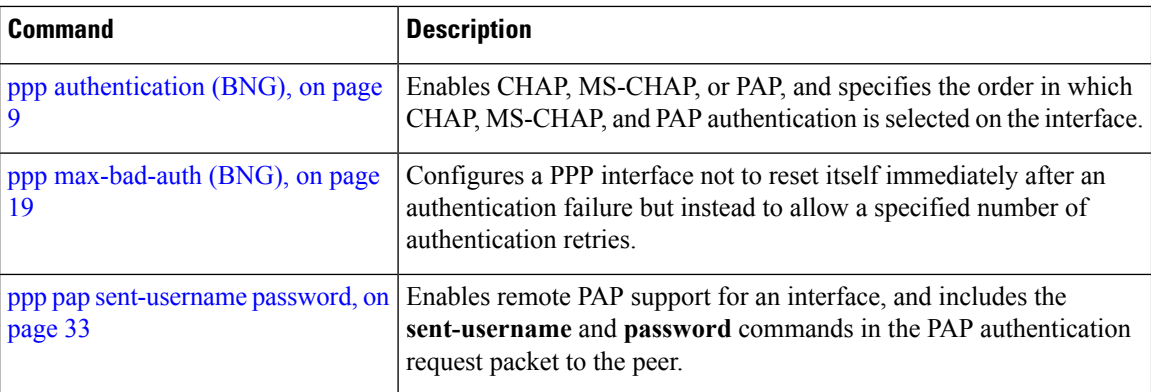

### <span id="page-32-0"></span>**ppp pap sent-username password**

To enable remote Password Authentication Protocol (PAP) support for an interface, and to use the values specified for username and password in the PAP authentication request, use the **ppp pap sent-username password** command in interface configuration mode. To disable remote PAP support, use the **no** form of this command.

**ppp pap sent-username** *username* **password** [{**clear** | **encrypted**}] *password*

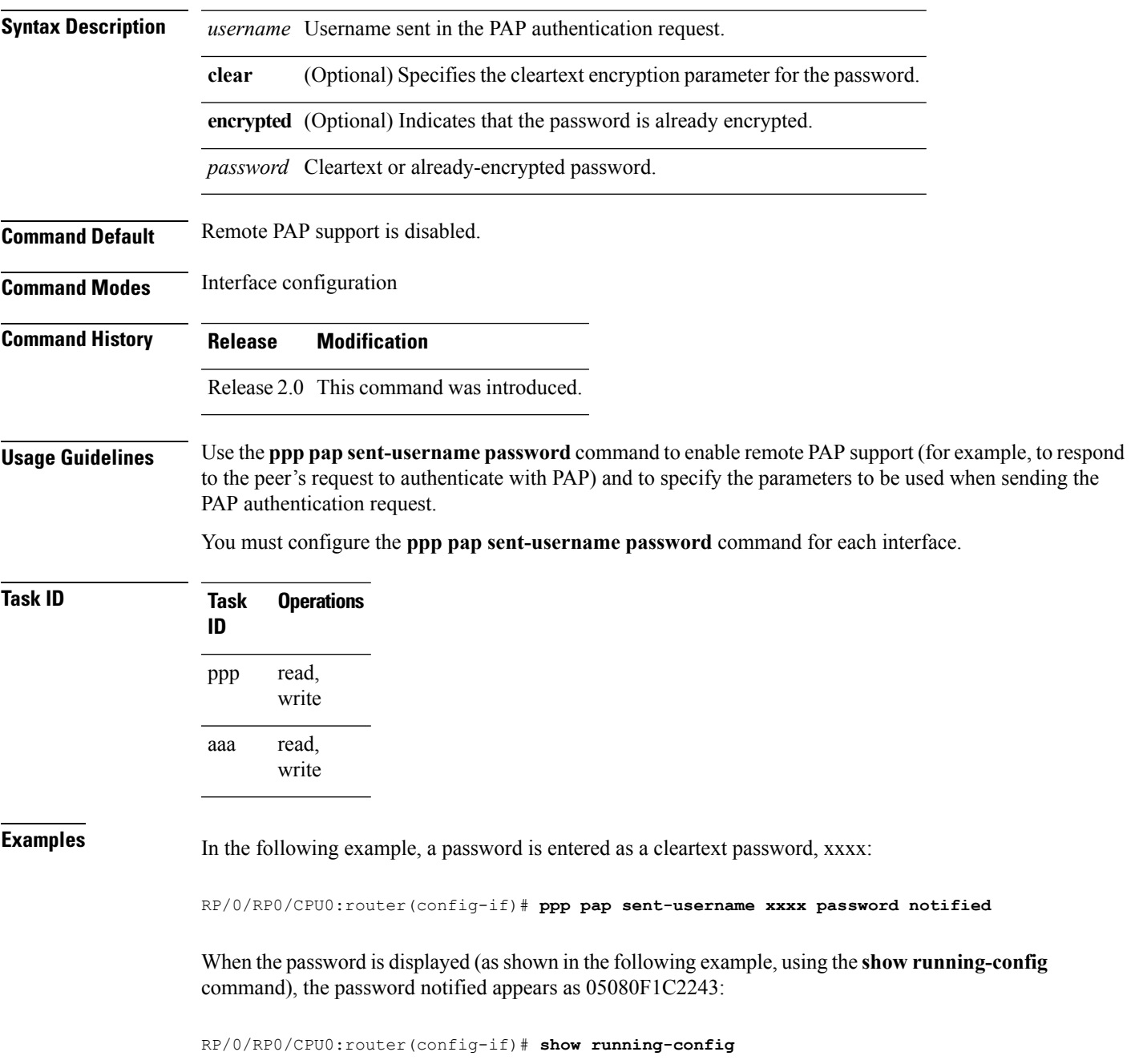

```
interface POS0/1/0/0
description Connected to P1 POS 0/1/4/2
ipv4 address 10.12.32.2 255.255.255.0
encapsulation ppp
ppp pap sent-username P2 password encrypted 05080F1C2243
```
On subsequent logins, entering any of the three following commands would have the same effect of making xxxx the password for remote PAP authentication:

```
RP/0/RP0/CPU0:router# configure
RP/0/RP0/CPU0:router(config)# interface POS 0/1/0/0
RP/0/RP0/CPU0:router(config-if)# ppp pap sent-username xxxx password notified
RP/0/RP0/CPU0:router(config-if)# ppp pap sent-username xxxx password clear notified
RP/0/RP0/CPU0:router(config-if)# ppp pap sent-username xxxx encrypted 1514190900
```
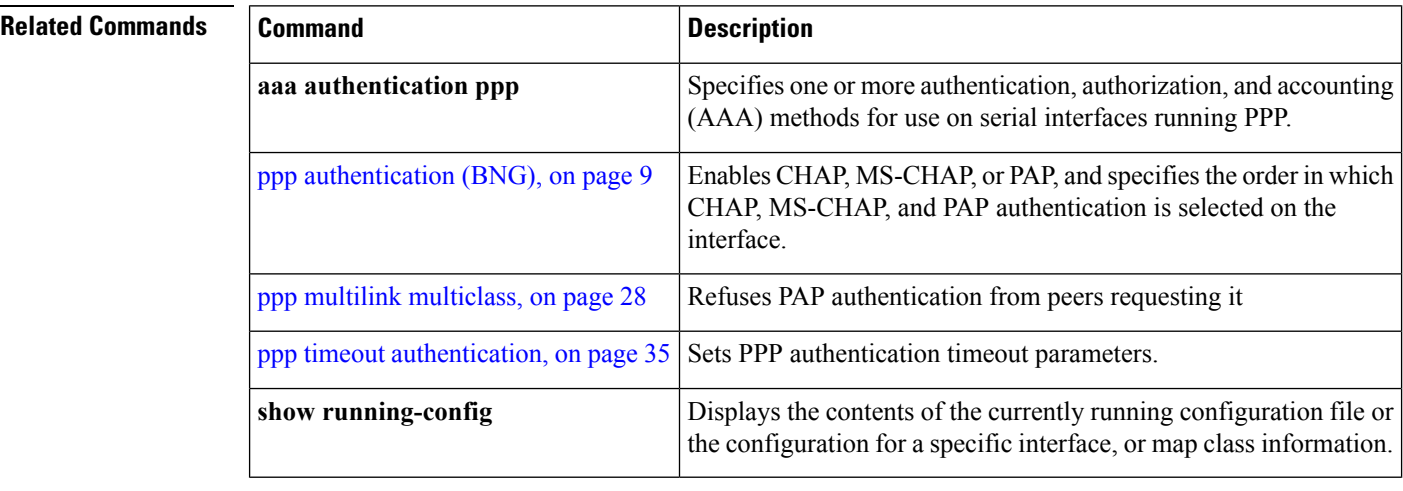

# <span id="page-34-0"></span>**ppp timeout authentication**

To set PPP authentication timeout parameters, use the **ppp timeout authentication** command in interface configuration mode. To reset the default value, use the **no** form of this command.

**ppp timeout authentication** *seconds*

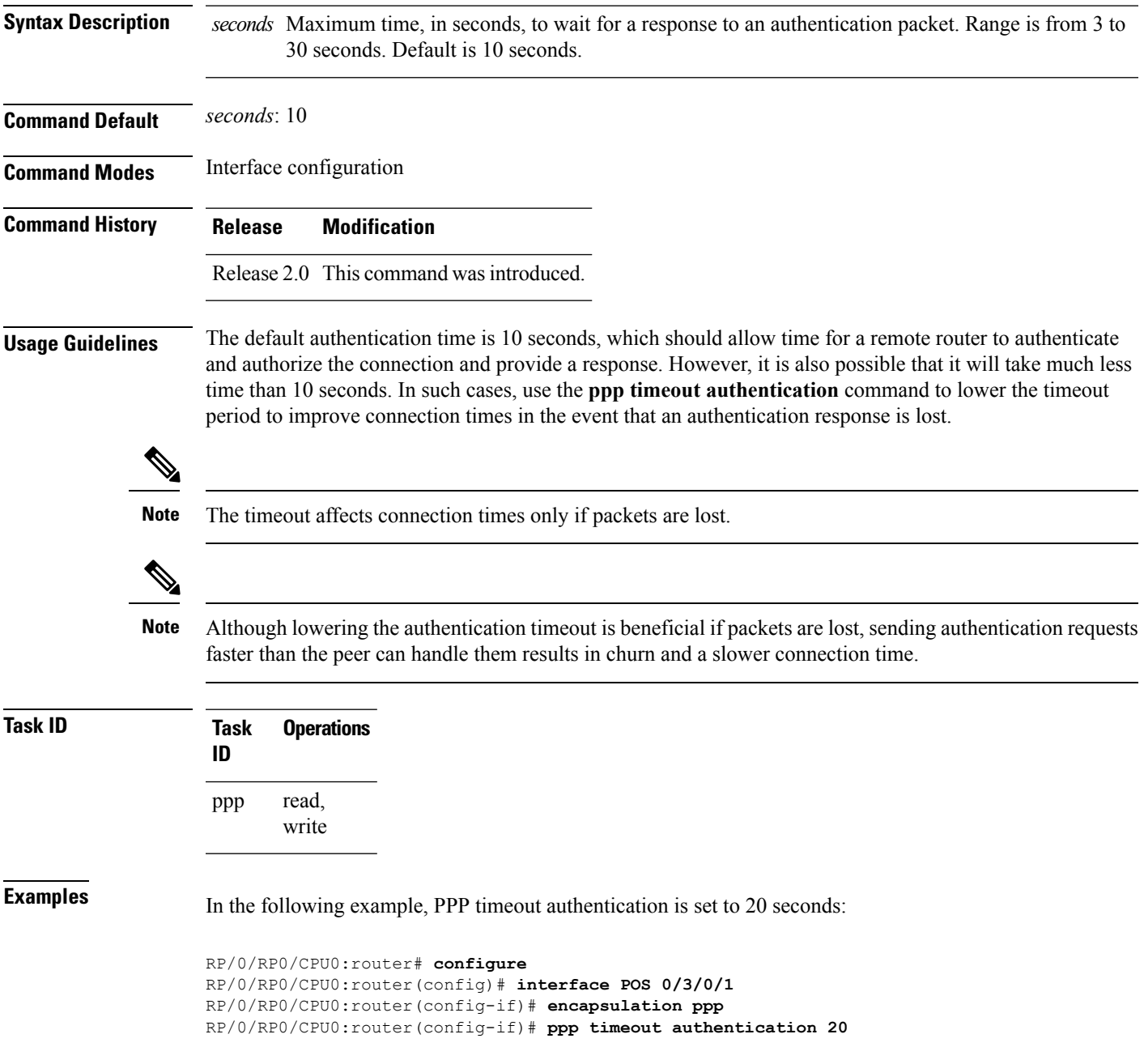

#### **Related Commands**

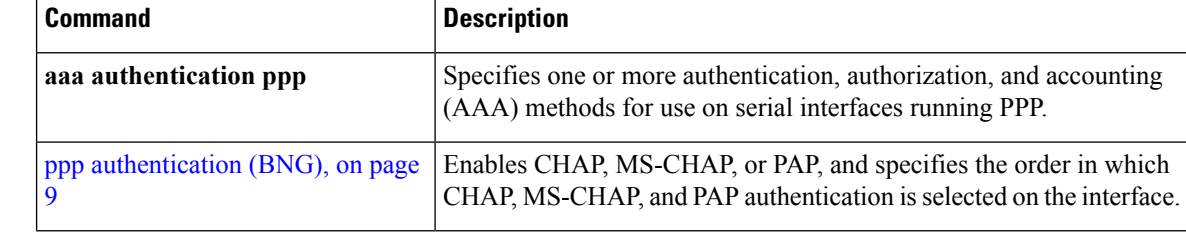

i.

# <span id="page-36-0"></span>**ppp timeout retry**

To set PPP timeout retry parameters, use the **ppp timeout retry** command in interface configuration mode. To reset the time value, use the **no** form of this command.

**ppp timeout retry** *seconds*

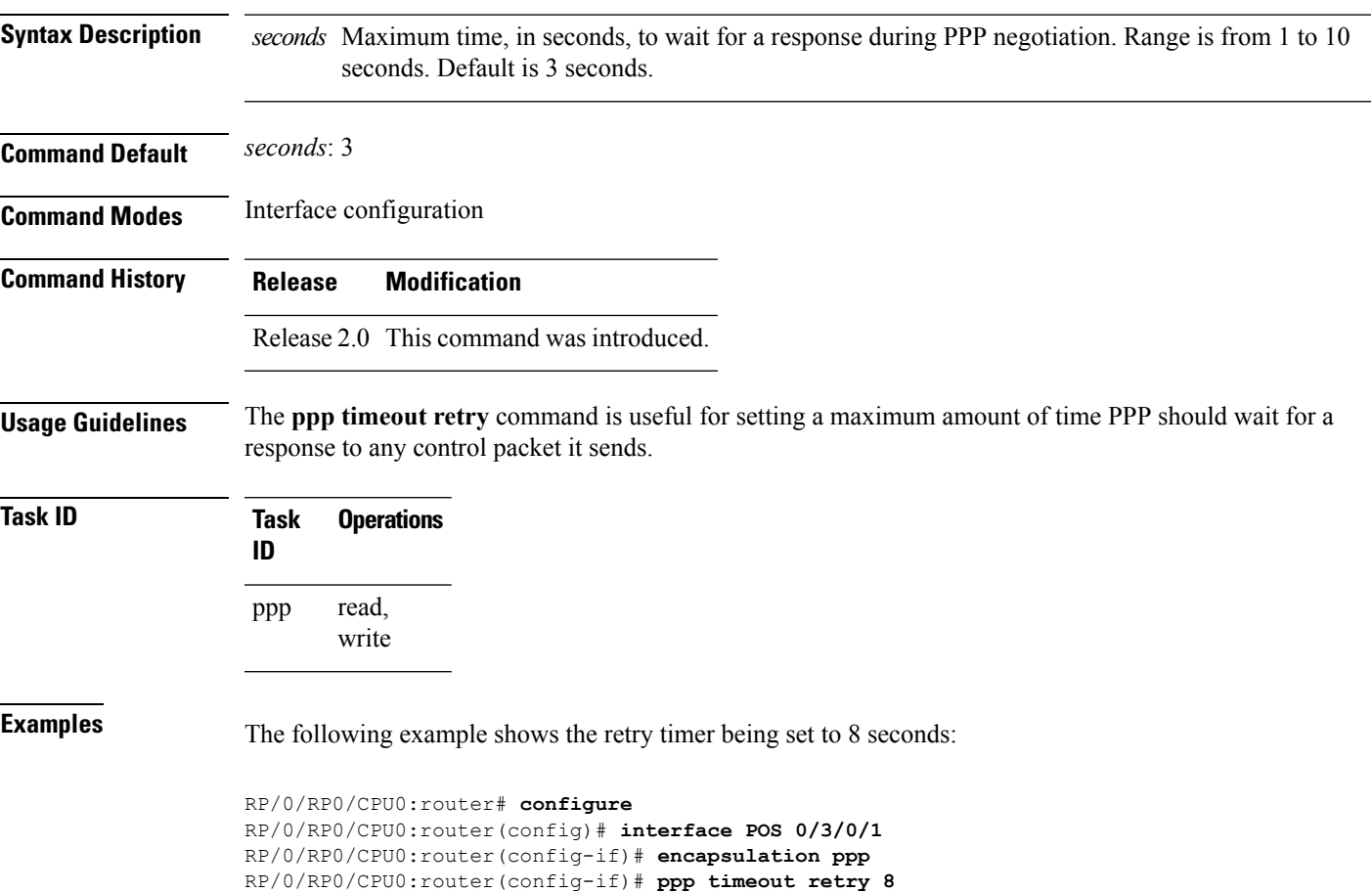

# <span id="page-37-0"></span>**redundancy**

To enter the redundancy configuration mode to configure Multi-Router Automatic Protection Switching (MR-APS), use the **redundancy** command in Global Configuration mode.

#### **redundancy**

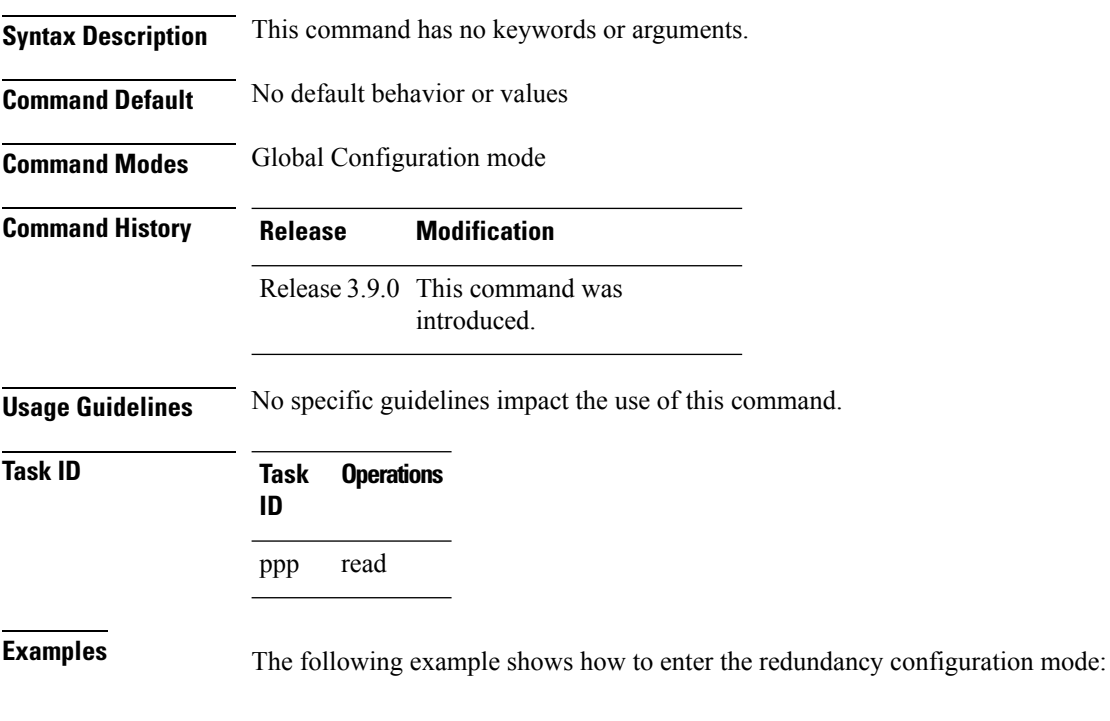

RP/0/RP0/CPU0:router# **config** RP/0/RP0/CPU0:router(config)# **redundancy** RP/0/RP0/CPU0:router(config-redundancy)#

# <span id="page-38-0"></span>**security ttl**

To specify that the time-to-live (TTL) value in the IP header of the packet is used to validate that a packet is from the expected source, use the **security ttl** command in SSRP configuration mode. To remove the TTL requirement, use the no form of this command.

**security ttl max-hops** *number*

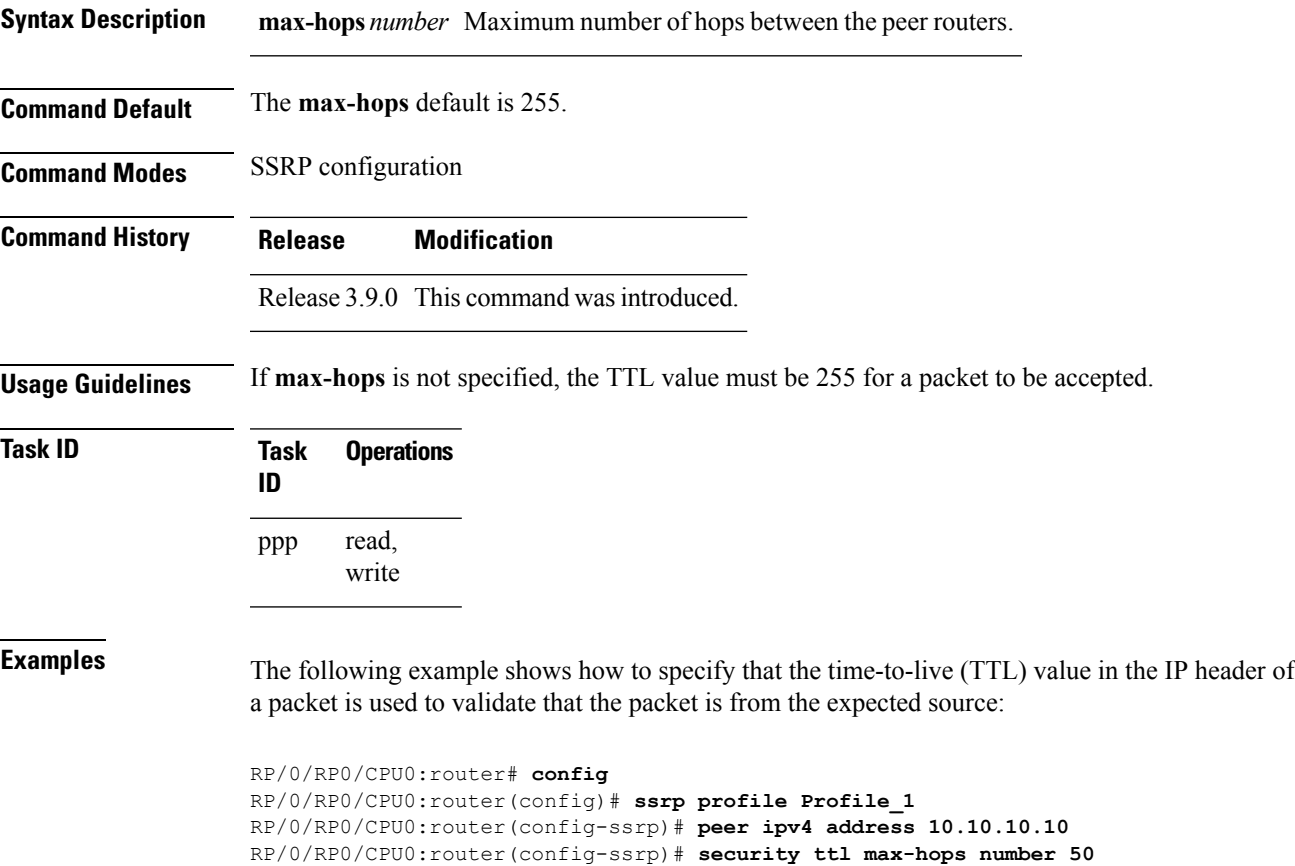

**PPP Commands**

# <span id="page-39-0"></span>**show ppp interfaces (BNG)**

To display PPP state information for an interface, use the **show ppp interfaces** command in EXEC mode.

**show ppp interfaces** [{**brief** | **detail**}] {**all** | *type interface-path-id* | **location** *node-id*}

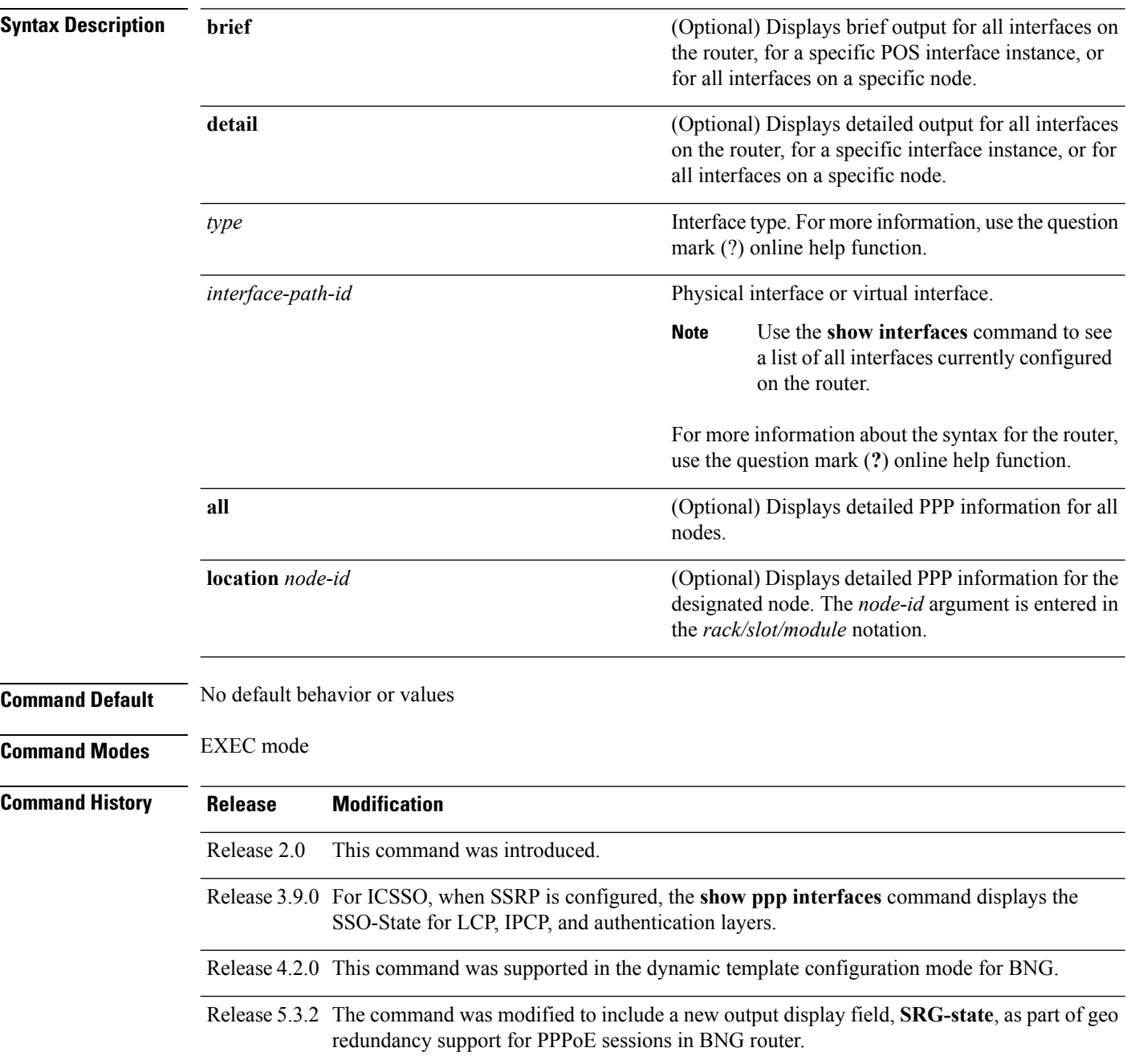

### **Usage Guidelines** There are seven possible PPP states applicable for either the Link Control Protocol (LCP) or the Network Control Protocol (NCP). The command output displays a summary of the interface as it is in the PPP Interface Descriptor Block (IDB). The output includes the following information (where applicable):

- Interface state
- Line protocol state
- Link Control Protocol (LCP) state
- Network Control Protocol (NCP) state
- Multilink PPP state
- Multilink PPP configuration
- Keepalive configuration
- Authentication configuration
- Negotiated MRUs
- Negotiated IP addresses

This command can display information for a single interface, all interfaces on a specified node, or all interfaces on the router.

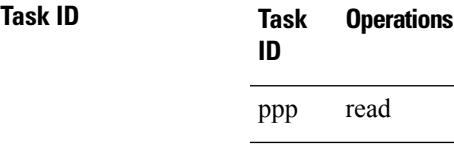

**Examples** This example shows how to display PPP state information for a POS interface:

RP/0/RP0/CPU0:router# **show ppp interface POS 0/2/0/3**

```
POS0/2/0/3 is up, line protocol is up
 LCP: Open
    Keepalives enabled (10 sec)
    Local MRU: 4470 bytes
    Peer MRU: 4470 bytes
 Authentication
    Of Us: CHAP (Completed as 'test-user')
    Of Peer: PAP (Completed as 'peer-user')
 CDPCP: Listen
 IPCP: Open
    Local IPv4 address: 55.0.0.1
    Peer IPv4 address: 55.0.0.2
    Peer DNS Primary: 55.0.0.254
    Peer DNS Secondary: 155.0.0.254
 IPV6CP: Open
    Local IPv6 address: fe80::3531:35ff:fe55:5747/128
    Peer IPv6 address: fe80::3531:35ff:fe55:4213/128
 MPLSCP: Stopped
```
This example shows how to display PPP state information for a POS interface that is running as a Layer 2 attachment circuit:

RP/0/0/CPU0:# **show ppp interface POS0/2/0/2** POS0/2/0/2 is up, line protocol is up

LCP: Open Running as L2 AC

This example shows how to display PPP state information for a multilink interface:

```
RP/0/RP0/CPU0:router:# show ppp interface Multilink 0/3/0/0/100
   Multilink0/3/0/0/100 is up, line protocol is down
     LCP: Open
        SSO-State: Standby-Up
        Keepalives disabled
     IPCP: Open
        SSO-State: Standby-Up
        Local IPv4 address: 100.0.0.1
        Peer IPv4 address: 100.0.0.2
      IPV6CP: Open
         Local IPv6 address: fe80::3531:35ff:fe55:4600/128
         Peer IPv6 address: fe80::3531:35ff:fe55:3215/128
     Multilink
        Local MRRU: 1500 bytes
        Peer MRRU: 1500 bytes
        Local Endpoint Discriminator: 1234567812345678
         Peer Endpoint Discriminator: 1111222233334444
        MCMP classes: Local 4, Remote 2
        Member links: 2 active, 6 inactive (min-active 2)
           - Serial0/3/1/3/1 ACTIVE
          - Serial0/3/1/3/2 ACTIVE
           - Serial0/3/1/3/3 INACTIVE : LCP not negotiated
           - Serial0/3/1/3/4 INACTIVE : Mismatching peer endpoint
           - Serial0/3/1/3/5 INACTIVE : Mismatching peer auth name
           - Serial0/3/1/3/6 INACTIVE : MRRU option rejected by Peer
           - Serial0/3/1/3/7 INACTIVE : Mismatching local MCMP classes
           - Serial0/3/1/3/8 INACTIVE : MCMP option rejected by peer
```
This example shows how to display PPP state information for a serial interface:

RP/0/RP0/CPU0:router# **show ppp interface Serial 0/3/1/3/1**

```
Serial0/3/1/3/1 is down, line protocol is down
 LCP: Open
    SSO-State: Standby-Up
    Keepalives enabled (10 sec)
    Local MRU: 1500 bytes
    Peer MRU: 1500 bytes
    Local Bundle MRRU: 1500 bytes
    Peer Bundle MRRU: 1500 bytes
    Local Endpoint Discriminator: 1234567812345678
    Peer Endpoint Discriminator: 1111222233334444
    Local MCMP Classes: Not negotiated
    Remote MCMP Classes: Not negotiated
 Authentication
    Of Us: CHAP (Completed as 'test-user')
    Of Peer: PAP (Completed as 'peer-user')
 Multilink
    Multilink group id: 100
    Member status: ACTIVE
```
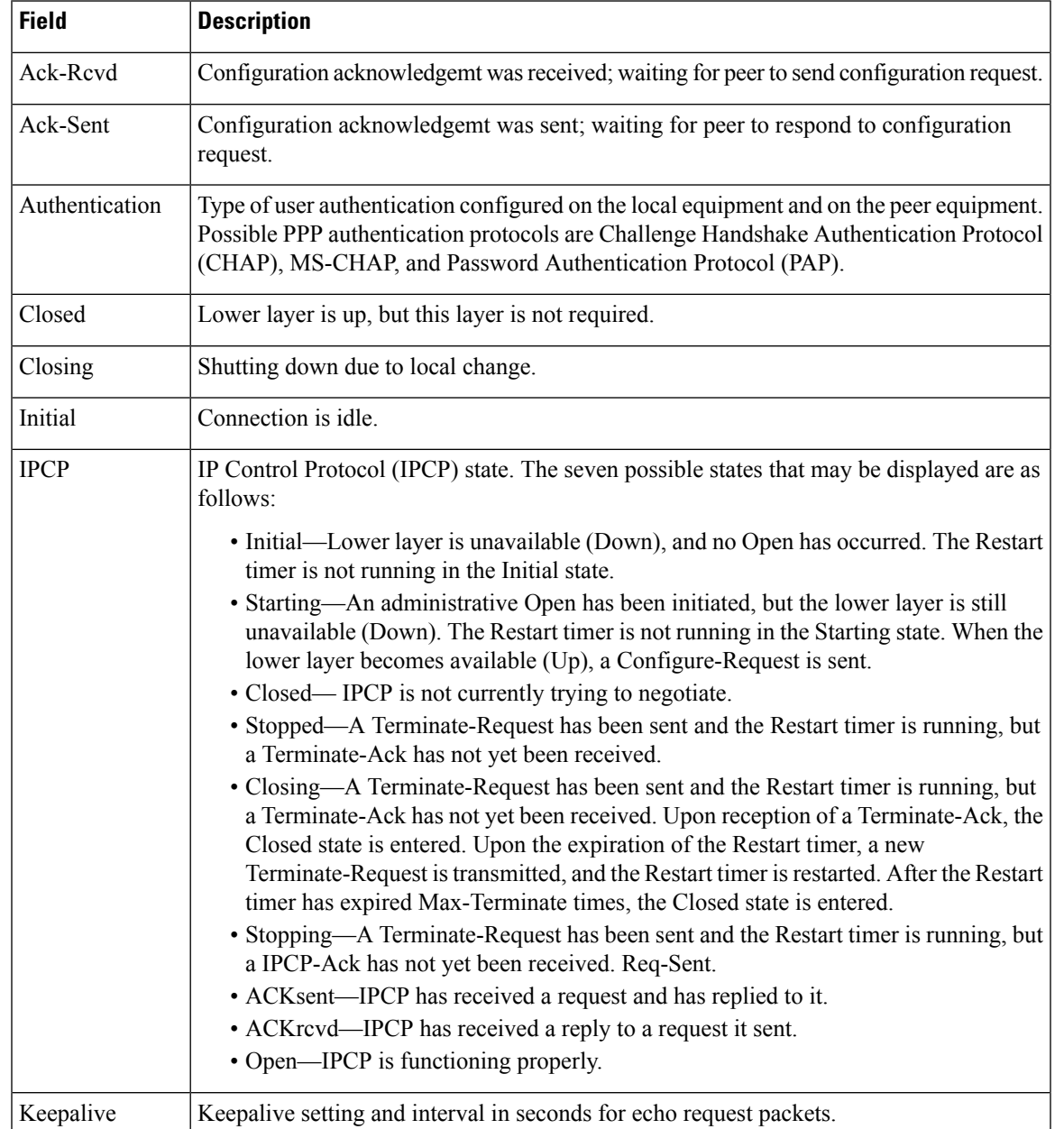

#### **Table 2: show ppp interfaces Field Descriptions**

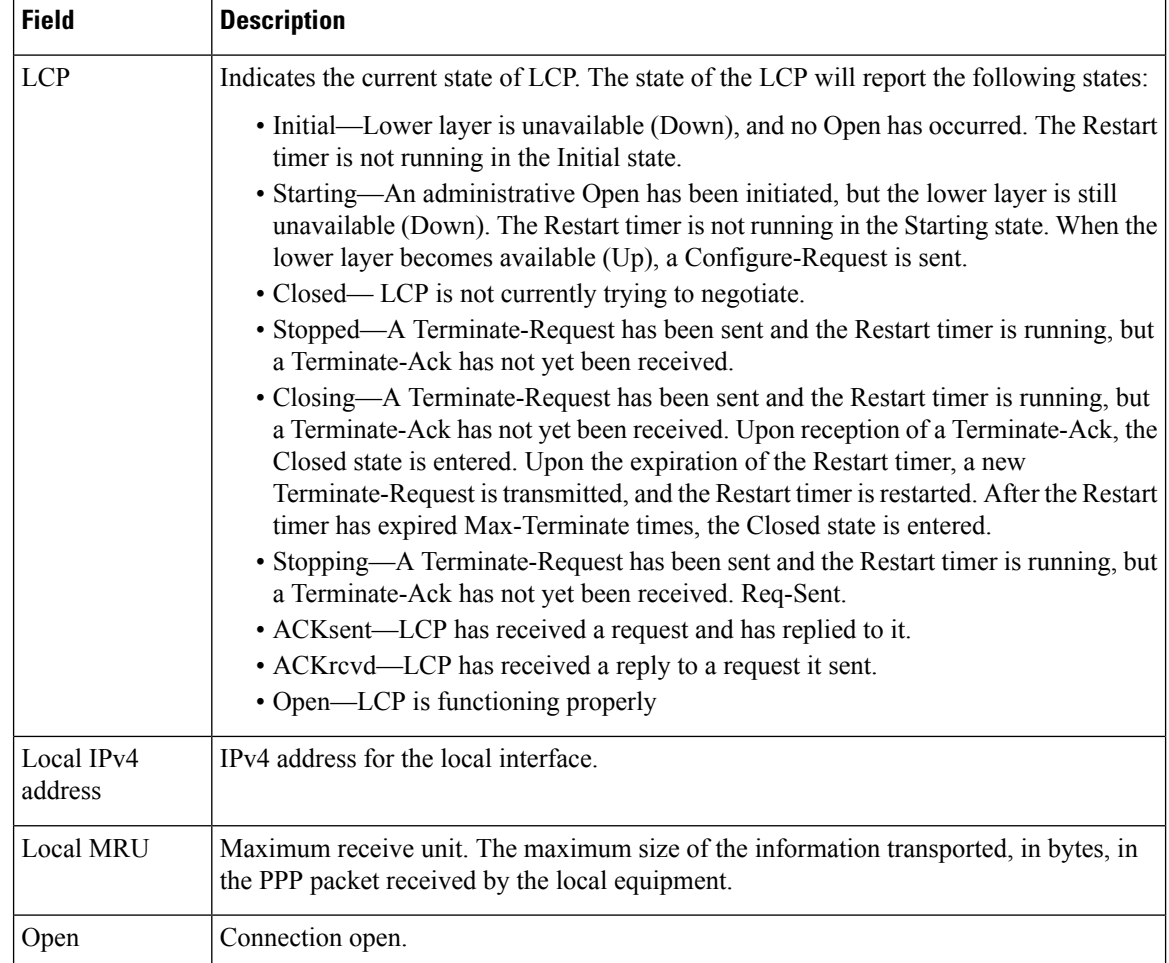

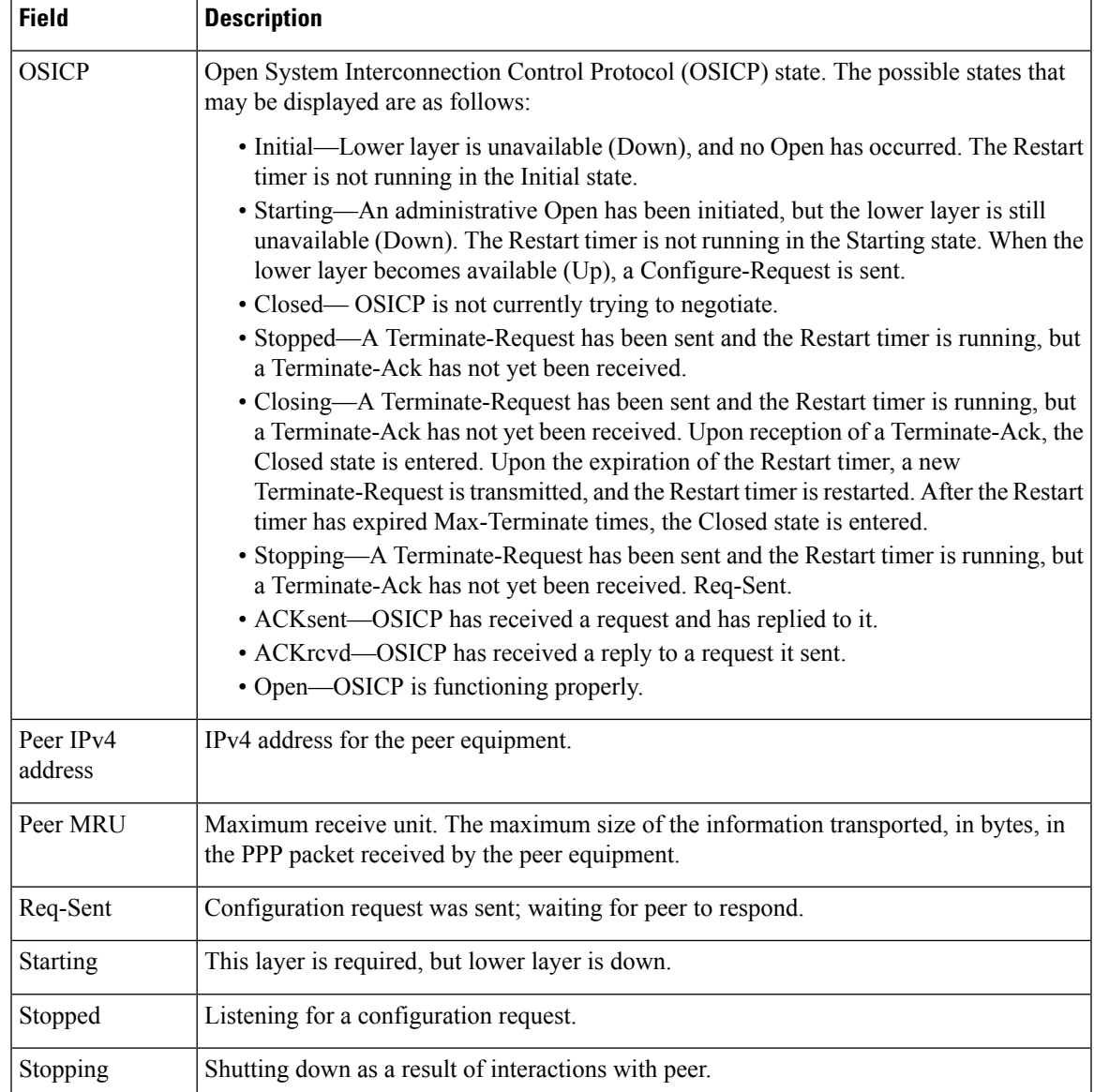

# <span id="page-45-0"></span>**show ppp sso alerts**

To display all Inter-Chassis Stateful Switchover (ICSSO) alerts that have occurred, use the **show ppp sso alerts** command in EXEC mode.

**show ppp sso alerts location** *node-id*

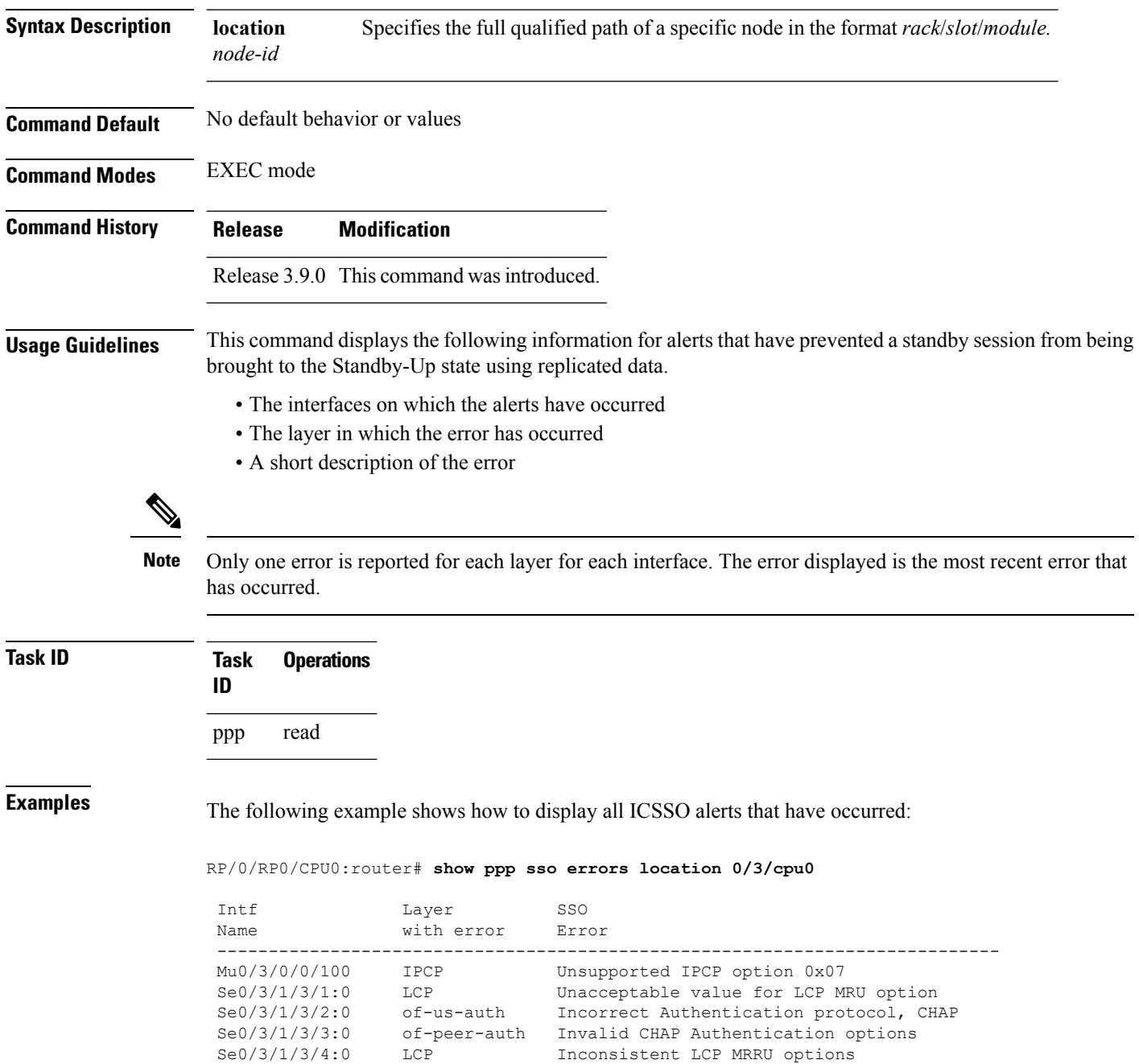

### <span id="page-46-0"></span>**show ppp sso state**

To display the Inter-Chassis Stateful Switchover (ICSSO) states of a Point-to-Point Protocol (PPP) session running under a particular Multi-Router Automatic Protection Switching (MR-APS) group, use the **show** ppp **sso state** command in EXEC mode.

**show ppp sso state group** *group-id* **location** *node-id*

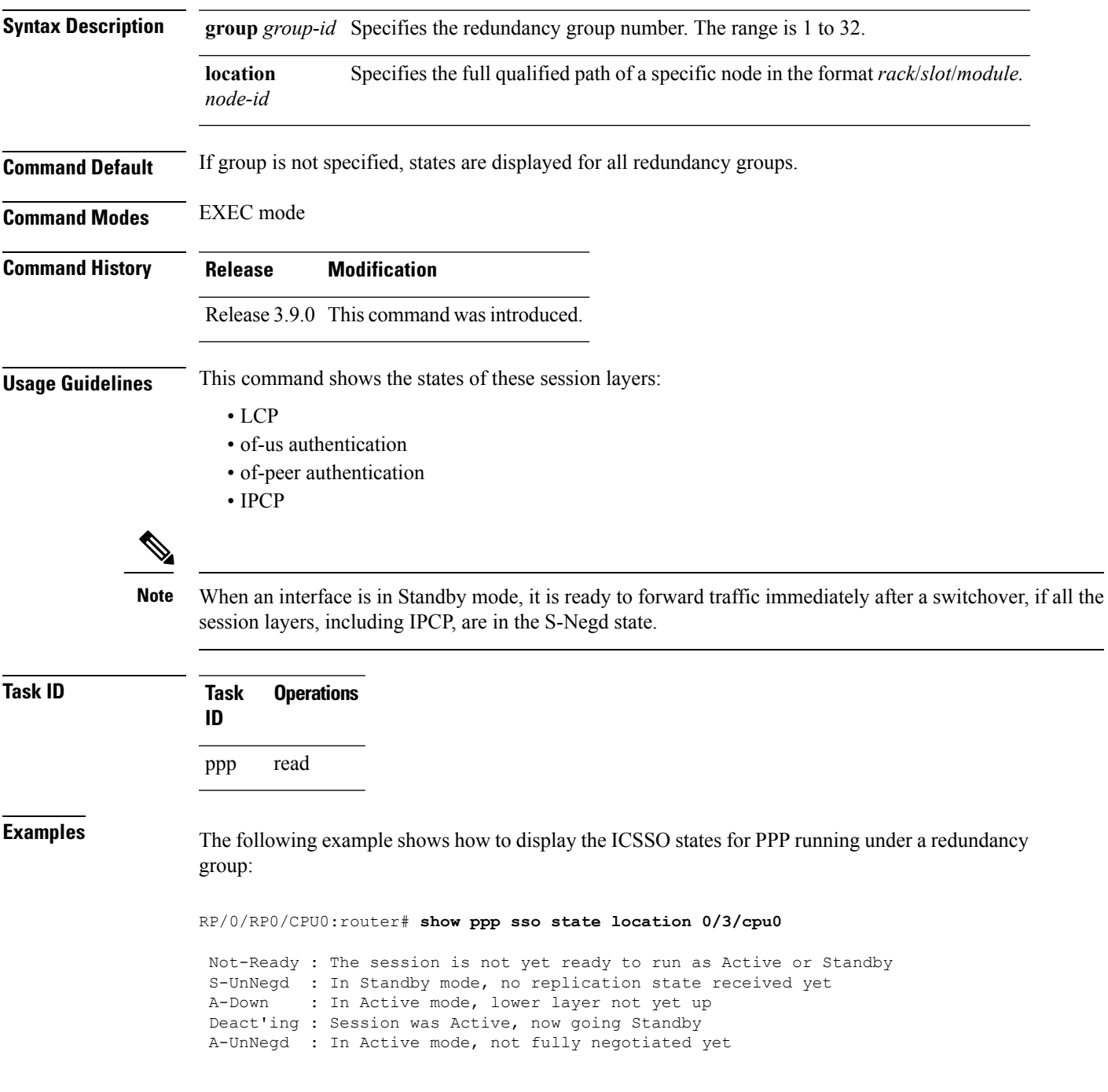

 $\mathbf{l}$ 

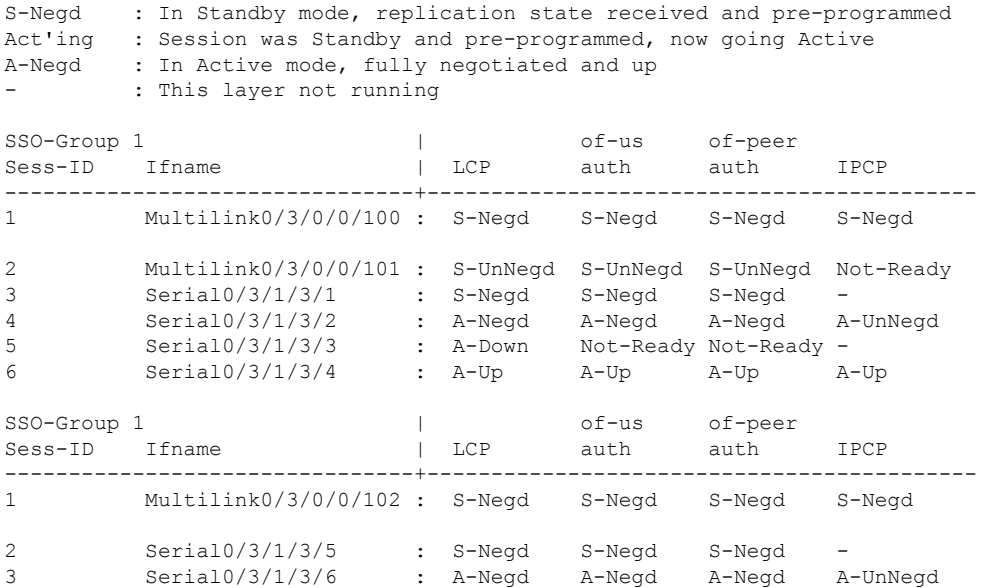

# <span id="page-48-0"></span>**show ppp sso summary**

To display the number of sessions in each Inter-Chassis Stateful Switchover (ICSSO) state for each session layer, use the **show ppp sso summary** command in EXEC mode.

**show ppp sso summary location** *node-id*

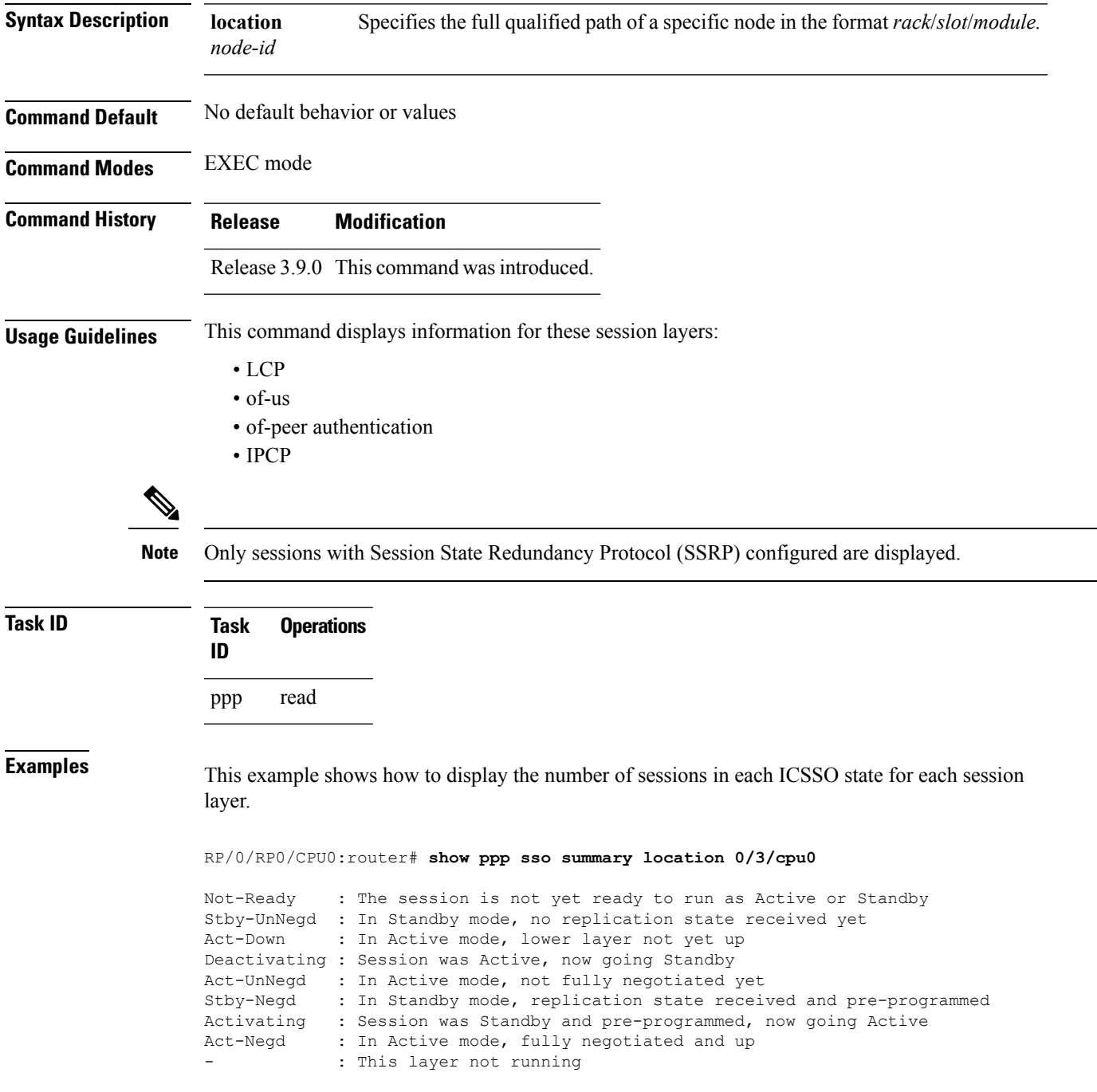

 $\mathbf{l}$ 

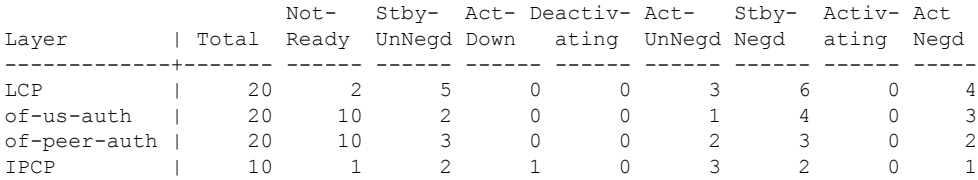

i.

### <span id="page-50-0"></span>**ssrp group**

To attach an Session State Redundancy Protocol (SSRP) group on an interface, use the **ssrp group** command in interface configuration mode. To remove the SSRP group from the interface, use the **no** form of this command.

**ssrp group** *group-number* **id** *id-number* **ppp Syntax Description** *group-number* SSRP group number. The range is 1 to 65535. **id** *id-number* SSRP identifier number. The range is 1 to 4294967295. **ppp** Specifies point-to-point protocol. **Command Default** No default behavior or values **Command Modes** Interface configuration **Command History Release Modification** Release 3.9.0 This command was introduced. **Usage Guidelines** The group must be configured first on a specific location (linecard) and then assigned to the interface. The redundancy ID must be unique within the group. This command specifies a list the protocols that the group can replicate. Currently only PPP is supported. **Task ID Task Operations ID** read, write ppp **Examples** The following example shows how to RP/0/RP0/CPU0:router# **config** RP/0/RP0/CPU0:router(config)# **interface Multilink 0/1/0/0/1** RP/0/RP0/CPU0:router(config-if)# **ssrp group 1 id 1 ppp**

### <span id="page-51-0"></span>**ssrp location**

To specify the node on which to create a Session State Redundancy Protocol (SSRP) group and enter the SSRP node configuration mode, use the **ssrp location** command in Global Configuration mode.

**ssrp location** *node\_id*

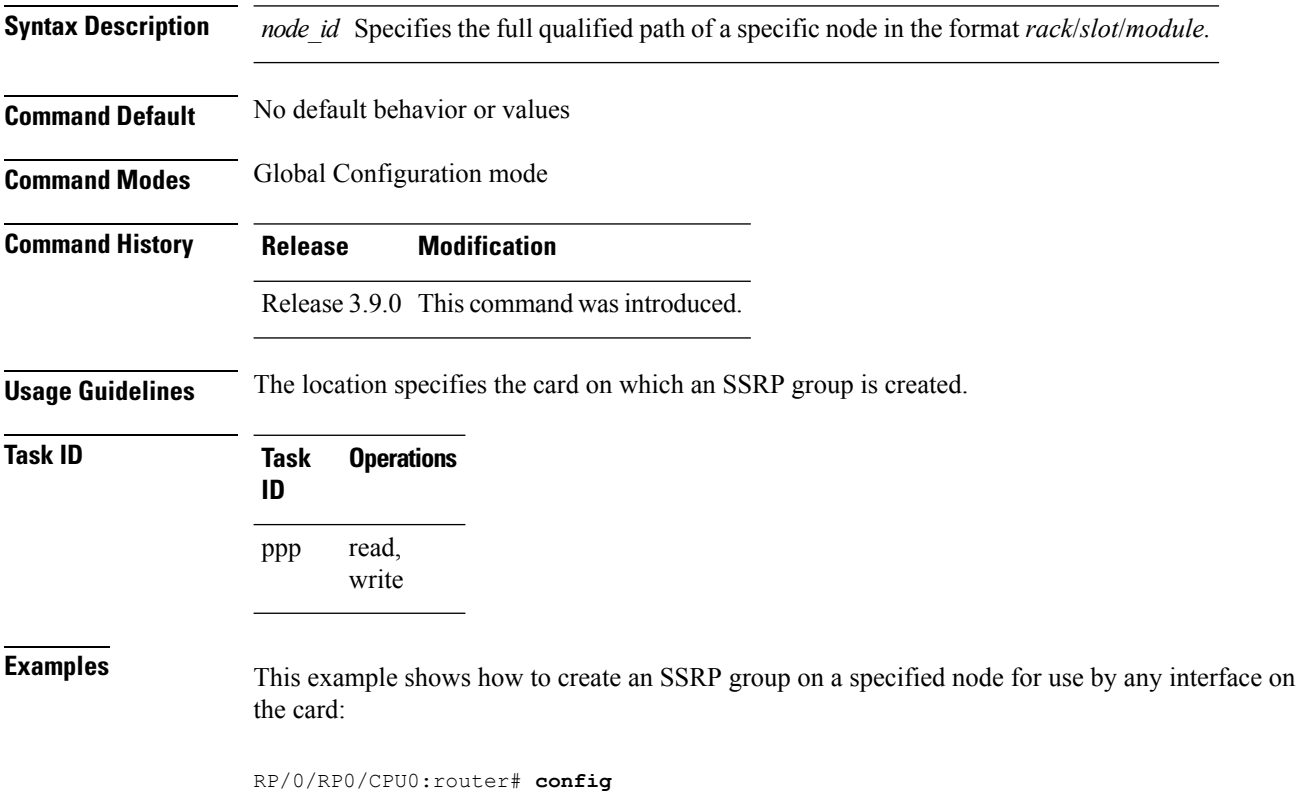

RP/0/RP0/CPU0:router(config)# **ssrp location 0/1/cpu0** RP/0/RP0/CPU0:router(config-ssrp-node)#

П

### <span id="page-52-0"></span>**ssrp profile**

To configure a Session State Redundancy Protocol (SSRP) profile and enter the SSRP configuration mode, use the **ssrp profile** command in Global Configuration mode. To remove the profile, use the **no** form of this command.

**ssrp profile** *profile-name* **Syntax Description** *profile-name* Name of this SSRP profile. **Command Default** No default behavior or values **Command History Release Modification** Release 3.9.0 This command was introduced.

**Usage Guidelines** A Session State Redundancy Protocol (SSRP) profile allows the same SSRP configuration to be shared across multiple groups. The same profile can be attached to multiple groups across the router. The group must be configured before the interface that uses the group can be configured. The group number is used in the TCP port number so, the group number must be unique across the router.

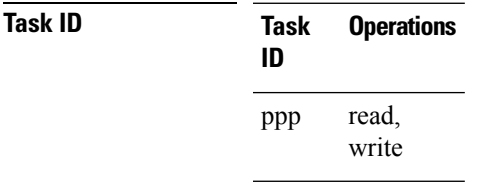

**Examples** This example shows how to configure an SSRP profile:

RP/0/RP0/CPU0:router# **config** RP/0/RP0/CPU0:router(config)# **ssrp profile Profile\_1** RP/0/RP0/CPU0:router(config-ssrp)#

 $\mathbf{l}$